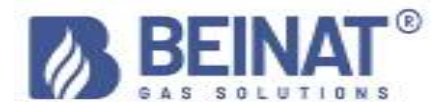

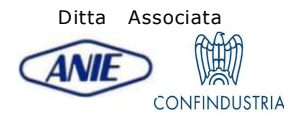

# MD20REM-H2CH

# Manometro per misurazione delle pressioni digitali

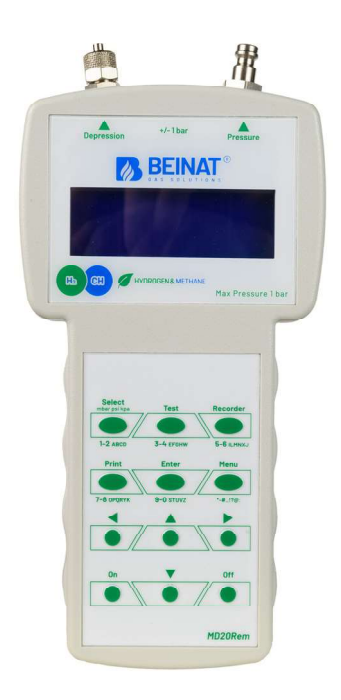

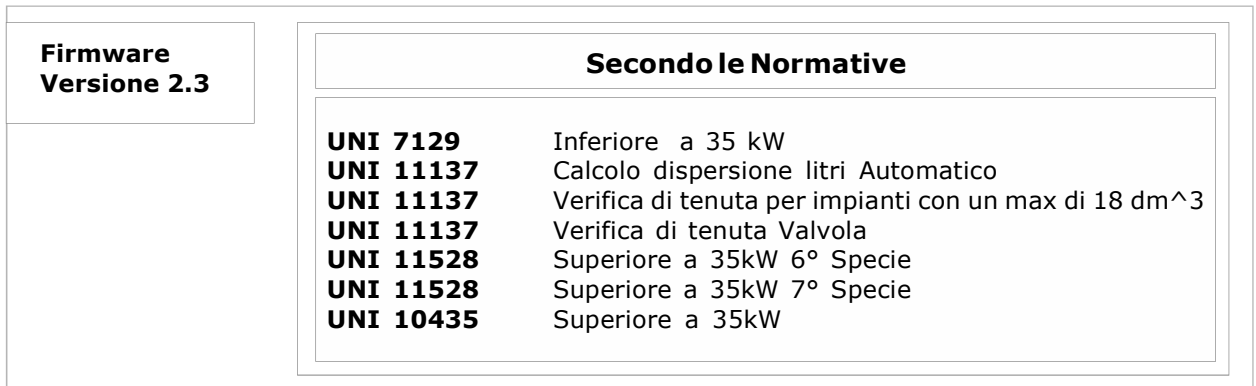

I prodotti a marchio BEINAT S.r.l. rispondono alle direttive europee ROHS 2002/95/CE, REACH 1907/2006, PILE ACCUMULATORI 2006/66/CE, RAEE 2003/96/CE

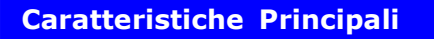

Misura Istantanea delle pressioni sulle scale: **har, mbar, mmH<sub>2</sub>O, Pa, hPa, PSI,Torr**<br>Misura e collauda tutte le prove **UNI 11137-UNI 7129-UNI 11528-UNI 10435** Misura di una pressione sino 1 bar Misura barometrica automatica costante Misura il volume di un impianto Gas Misura il volume di un serbatoio o recipiente Misura della Temperatura Ambiente da - 10°C a + 50°C Facile da usare Pulsanti di navigazione Programma di inserimento dati facilitato Inserimento facilitato dati dell'utilizzatore Inserimento facilitato dati dell'impianto in prova Programma Menu Memorizza i dati letti per poi trasmetterli su PC Programma di trasmissione dati "Gestore MD20REM-H2CH"da installare su PC Selezione della lingua: Italiano, Inglese, Tedesco. Trasmissione IR per stampante portatile Stampa tutti gli eventi tramite stampante portatile 1 Porta USB adibita a: ricarica batteria e trasmissione dati Display alfa numerico retroilluminato a 4 righe per 20 colonne Batterie al LITIO POLIMERO Lunga autonomia Carica batteria controllato da microprocessore Possibilità di lavorare con tensione di rete Dotato di cavaletto per l'uso

# Controllate il contenuto della confezione

#### Verificate che la confezione contenga tutti gli articoli riportati di seguito.

Cavetto USB di ricarica batteria e trasmissione dati Tubo spiralato completo di raccordi adibito per il raccordo pneumatico Istruzioni del manometro MD20REM-H2CH Attestato di garanzia Attestato di calibrazione

Nota Informativa tra la Pressione e la Temperatura:

Per ogni grado C. di temperatura la pressione varia di c/a 10 mmH<sub>2</sub>O

Per definire uno stato stazionario dell'aria, sono necessarie tre variabili macroscopiche, ciascuna suscettibile di misura diretta.

Queste variabili sono la *pressione*, la temperatura e il volume; lo stato di un gas aria di volume  $\dot{V}$ , alla pressione **P**, e alla temperatura **T** è allora definito dalla legge di Boyle:

 $P^*V = n^*R^*T$ . dove *n* è il numero di grammomolecole costituenti il gas ed **R** è una costante universale. Gli stati possibili di un gas a pressione e volume costanti sono espressi dalle leggi di Gay-Lussac: a pressione costante il volume di un gas cresce con il crescere della temperatura, o viceversa.

Pertanto se si collega lo strumento con temperature variabili, sicuramente lo strumento registrerà una pressione finale diversa da quella iniziale.

Questo è normale e non deriva da un cattivo funzionamento dello strumento.

#### NOTA IMPORTANTE:

Con il manometro acceso senza pressione si noteranno che i numeri dopo il punto non stanno fermi. Questo non è un diffetto di calibrazione o di incertezza, ma bensì il pregio dell'alta precisione di questo strumento. Va ricordato la lettura avviene a 18 bit.

Quando si mette lo strumento in pressione la calibratura avviene automaticamente.

# Avvertenza Importante

Il manometro digitale MD20REM-H2CH esce dalla fabbrica accompagnato da un certificato di collaudo e di calibrazione.

Questo corrisponde alla taratura dichiarata dallo strumento di campione, **basandosi su norme** standard internazionali.

La valuatazione dell'incertezza di misurazione è di "categoria B",

La manutenzione ordinaria e straordinaria del manometro digitale e la CALIBRAZIONE, la cui scadenza naturale è UN ANNO, deve essere eseguita da personale autorizzato, con apparecchiature a norma.

# Per la Vostra sicurezza

Per prevenire rischi di danneggiamento del prodotto o di lesioni a voi e a terze persone, prima di utilizzare il manometro leggete con la massima attenzione e in ogni loro parte le avvertenze che seguono, relative alla sicurezza.

Conservatele in modo che chiunque utilizzi l'apparecchio possa preventivamete consultarle.

#### In caso di malfunzionamento, spegnete subito l'apparecchio.

Nel caso rilevaste fuoriuscita di fumo o un odore acre o inconsueto proveniente dall'apparecchio o dall'alimentatore di rete.

Spegnere immediatamente il manometro, scollegare l'alimentatore dalla rete elettrica, e inviare l'apparecchiatura al centro Assistenza più vicino.

Utilizzate con cautela lo strumento in presenza di gas infiammabili.

Per evitare rischi di esplosioni o incendi, usare l'apparecchio sempre sotto stretta sorveglianza, senza allontanarsi da esso.

#### Non tenete la cinghia della borsa avvolta intorno al collo.

Fate massima attenzione e in modo particolare quando munite lo strumento di una cinghia a tracolla, e a maggiore riguardo in presenza di bambini piccoli.

#### Non cercate di smontare l'apparecchio.

Il contatto con componenti interni del manometro può provocare lesioni. In caso di guasti il prodotto va riparato esclusivamente da personale qualificato. Se l'apparecchio dovesse rompersi in seguito ad una caduta o schiacciamento, consultate il centro Assistenza per le necessarie riparazioni.

# Osservate le debite precauzioni nel manipolare le batterie.

La batteria non deve mai essere esposta a temperature superiori a +  $60^{\circ}$ C.

Per assicurare una durata ottimale, usarle a temperatura ambiente.

Se usate a bassa temperatura la capacità di durata può diminuire.

Non smontare le batterie, non gettarle nel fuoco, queste potrebbero esplodere.

Non gettare mai le batterie nei rifiuti normali. Attenersi alle disposizioni locali per lo smaltimento. Servitevi dei cavi appropriati in dotazione.

Allo scopo di preservare la conformità del prodotto alle normative, per il collegamento ai terminali di ingresso e/o uscita del manometro utilizzate esclusivamente cavi forniti a tale scopo o commercializzati separatamente dalla **BEINAT S.r.l.** 

#### USB KEY.

Per evitare di danneggiare le prevenire possibili rischi la chiavetta USB contenente i programmi software e la manualistica relativi a questo prodotto non devono essere riprodotti, e vanno conservati accuratamente.

#### Evitate il contatto con i cristalli liquidi.

In caso di rottura del monitor, fate attenzione a non ferirvi con i frammenti di vetro e evitate che i cristalli liquidi vengano a contatto con l'epidermide, gli occhi o la bocca.

#### Precauzioni

Per servirvi a lungo e con soddisfazione del vostro manometro digitale MD20REM-H2CH, utilizzatelo e riponetelo tenendo presente le precauzioni che seguono.

# Non bagnatelo.

Il manometro non è impermeabile se immerso in acqua o esposto ad alti tassi di umidità può riportare seri danni.

#### Non lasciatelo cadere.

Forti colpi contro superfice rigide e grosse vibrazioni possono danneggiare l'apparecchio.

#### Evitare i forti campi magnetici.

Questo manometro non va utilizzato o conservato in presenza di radiazioni o campi magnetici di forte intensità L'elettricità statica o i campi magnetici prodotti da apparecchiature come i trasmettitori radio possono interferire mentre si fa rilevazione dati, danneggiare i dati immagazzinati in memoria o gli stessi circuiti interni del manometro.

#### Evitate i bruschi sbalzi di temperatura.

Variazioni improvvise di temperatura possono provocare la formazione di condensa e le batterie potrebbero erogare meno tensione. Oltre ad una certa temperatura (+ 45°C c/a) il monitor diventa nero, per renderlo nuovamete visibile si deve raffredarlo mettendolo per alcuni minuti in frigorifero.

# Pulizia

Non pulire mai l'apparecchio con prodotti chimici. Se necessario lavare con un panno umido.

Il **manometro MD20REM-H2CH** dispone di un ingresso per misurare una pressione massima da  $+1$  har.

I collegamenti della pressione si trovano sulla testa dello strumento, (vedi pagina 5).

Si hanno a disposizione due ingressi uno di pressione positiva, e uno di pressione negativa.

Quest'ultima si usa per misurare una differenza di pressione tra due misure o per il controllo dell'efficienza di tiraggio nei camini.

### Per misurare la pressione

Applicare il tubetto in dotazione sull'ingresso apposito, accertandosi di lasciare aperto l'ingresso della depressione.

#### Per misurare la depressione

Applicare il tubetto in dotazione, sull'ingresso apposito, accertandosi di lasciare aperto l'ingresso della pressione.

### Per misurare la differenza fra due pressioni.

Applicare la pressione maggiore all'ingresso positivo, e l'altra sull'ingresso negativo.

Sul display apparirà la differenza di pressione che lo strumento misurerà tra un ingresso e l'altro. N.B. La pressione maggiore deve essere collegata sempre sull'ingresso positivo.

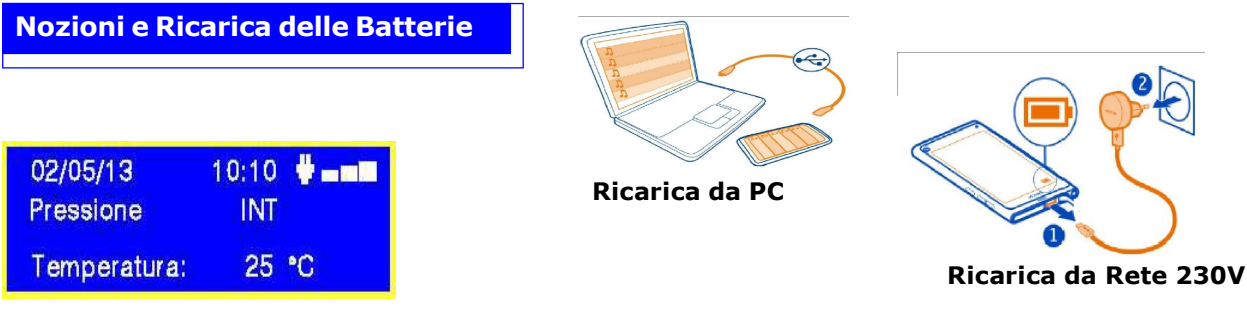

#### Dati tecnici della batteria al LITIO POLIMERO

Tensione nominale del gruppo batterie 7,4V. , corrente 1050 mA. Tempo di funzionamento 8 ore circa con batterie cariche Tempo di ricarica batteria 10 ore circa. N.B. Non ricaricare la batteria in zona ATEX

#### Prima dell'accensione del manometro

Al momento dell'acquisto, la batteria non è completamente carica. Si prega di ricaricare per almeno 8 ore.

#### Caricamento con PC

Collegare il connettore del carica batteria alla presa micro USB posta nella parte inferiore dello strumento, e poi alla presa USB di un qualsiasi PC. Durante la ricarica l'indicatore del livello della batteria (sullo schermo una barretta graduata) indicherà lo stato di carica delle batterie.

#### Caricamento tensione di rete 230V

Collegare il connettore del carica batteria alla presa micro USB posta nella parte inferiore dello strumento, e poi collegare il caricabatteria ad una presa di corrente. Durante la ricarica l'indicatore del livello della batteria (sullo schermo una barretta graduata) indicherà lo stato di carica delle batterie.

#### Uso

La batteria non deve mai essere esposta ad una temperature superiori a +  $40^{\circ}$ C. Per assicurare una durata ottimale, usarle a temperatura ambiente. Se usata sia a bassa che ad alta temperatura la capacità di durata potrà diminuire.

#### Protezione

Per una maggiore protezione delle batterie e dello strumento è stato integrato un controllo supplementare.

Quando le batterie scendono sotto un limite minimo pre impostato si accende la scritta: "LOW VOLTAGE DETECT " . Lo strumento rimane bloccato; Per Ripristinare si deve: Collegare l'MD20REM-H2CH alla tensione di rete tramite l'alimentatore in dotazione, oppure al PC, quando eseguito appare la scritta " WAIT RESET SW... " Lasciare l'MD2REM-H2CH a ricaricare per almenno 10 ore.

#### Nota

Quando si deve usare il manometro per un lungo tempo, lo strumento può essere alimentato con tensione di rete 230V. tramite alimentatore esterno.

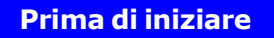

Grazie di avere scelto un manometro digitale della BEINAT S.r.l. mod. MD20REM-H2CH. Questo manuale è stato concepito in modo da aiutarvi ad ottenere il massimo della funzionalità ed efficienza automatica del prodotto.

Leggete con attenzione queste istruzioni prima di iniziare l'uso e tenetelo sempre a portata di mano quando utilizzate lo strumento.

Le illustrazioni e il testo delle schermate riportate nel presente manuale possono differire rispetto quanto effettivamente visualizzato.

 $(15$ 

Depression

10/01/23

# Componenti e comandi del MD20REM-H2CH

Pressione 1) Pulsante di ON. Temperatura:  $22 °C$ Tenendolo premuto per 3 secondi si accende. 2) Pulsante di OFF. Max Pressure 1 bar Tenendolo premuto per 3 secondi si spegne. 3) Pulsante di SELECT. Premendolo si seleziona le scale innerenti alla misurazione di pressione desiderata. mbar, mmH<sub>2</sub>O, hPa, PSI. 4) Pulsante di Test. Select Test mbar-psi-kpa Serve per entrare nel menu di verifica degli impianti secondo 3 le normative UNI. 1-2ABCD 3-4FFGHW  $5-6$ ILMNX 6) Pulsante di selezione Menu. Premendo questo pulsante si accede alla impostazione dello Print Menu Enter 8 strumento.  $+4$  .,  $20$ 7) Pulsante di Enter. 7-80PQRY 9-0STUVZ  $\sqrt{10}$ Serve a confermare i dati inseriti. 8) Pulsante di Print. Per stampare il Ticket delle misurazioni effettuate. 11 9) Pulsante di navigazione DX. On Off Premendo questo pulsante si procede a spostare il cursore verso 1 la DESTRA dello schermo. MD20REM 10) Pulsante di navigazione UP.  $(12)$ Premendo questo pulsante si procede a spostare il cursore verso l'ALTO dello schermo. 11) Pulsante di navigazione SX. Premendo questo pulsante si procede a spostare il cursore verso  $\left(13\right)$   $\left(14\right)$ la SINISTRA dello schermo. 12) Pulsante di navigazione Dwn. Carica batteria Porta usata per Premendo questo pulsante si procede a spostare il cursore verso Trasmissione dati manutenzione il BASSO dello schermo. 13) Collegamento carica batteria e trasmissione dati. MD20REM-H2CH Visto da sotto Questo connettore USB serve a collegare lo strumento al carica batteriat che può avvenire tramite PC oppure da rete 230V (vedi paragrafo a pag.4). Inoltre da questa porta USB è possibile trasmettere e ricevere dati dal PC. 14) Porta di servizio USB. Trasmissione Attenzione! Sensore  $IR(17)$  $\widehat{17}$  temperatura  $\widehat{18}$ Questa porta viene usata solo da tecnici autorizzati. Ogni violazione può precludere un danno al processore 15) Attacco pneumatico per la misurazione della depressione mbar. Display alla 16) Attacco pneumatico per la misurazione della pressione prima schermata mbar. 17) Porta ad infrarossi IR. Serve a trasmettere i dati ad una MD20REM-H2CH stampante. 18) Sonda di temperatura ambiente. BEINAT S.r.l. Questa sonda rileva la temperatura dell'ambiente, scala temperatura da -10°C a 50°C. Allo strumento è stato adattato un display ad alta efficienza retroilluminato, per facilitare la lettura di tutti gli eventi.

16

▲ Pressure

 $\mu=0.01$ 

 $+/- 1$  bar

 $10:10$ 

2

9

6

7

4

Di seguito si vedranno tutti gli eventi con il display acceso

# Accensione e Spegnimento

ACCENSIONE. Accendere il manometro, premendo il pulsante di accensione "ON "avendo la curatezza di tenerlo premuto per 3 secondi: Verrà visualizzata la finestra contenente il modello dello strumento, la versione del Firmware, e del numero di matricola.

Dopo 5 secondI, apparirà la scritta "STABILIZZAZIONE IN CORSO" attendere alcuni secondi, e si aprirà la finestra principale.

SPEGNIMENTO. Per spegnere il manometro premere il pulsante di spegnimento "OFF " avendo la cura di tenerlo premuto per 3 secondi

#### Navigare tra i Menu

Azionando questo pulsante attivate il programma "Menu ", da qui potete impostare l'apparecchio per il e la selezione del modo di lavoro del manometro MD20REM-H2CH.

Per scorrere il menu usare i pulsanti Up e Down, per confermare premere Enter

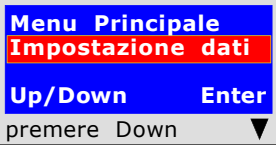

Questo programma serve per inserire i dati della ditta operante. Premendo il pulsante "Enter" lo strumento vi chiederà di "Inserire Password". La password la troverete nella scheda di garanzia. Seguire le istruzioni che vengono richieste.

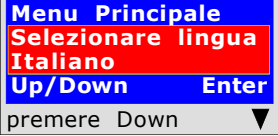

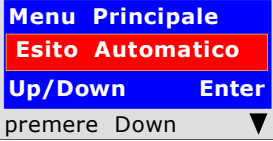

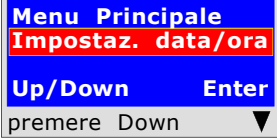

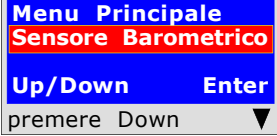

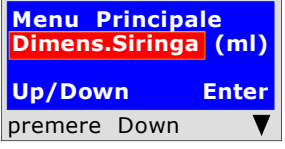

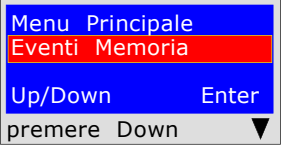

Menu Principale Fine programmazione Up/Down Enter premere Enter

Questa funzione permete di configurare la lingua che si desidera utilizzare. agendo sui pulsanti "Down " o "UP" si seleziona la lingua desiderata, premendo "Enter" si conferma.

Questa funzione permete di configurare l'esito automatico per le prove di tenuta, escluse le Normative UNI 11137

Agendo sui pulsanti "Down " o "UP" le si attiva o disattiva premendo "ENTER" si conferma. Quando è attiva appare l'esito della prova sullo strumento e sullo scontrino.

Questo programma serve per inserire la data e l'ora in corso. Premendo il pulsante "Enter" lo strumento vi chiederà di inserire la data e l'ora. Seguire le istruzioni che vengono richieste.

Questo programma serve per attivare il sensore barometrico. Premendo il pulsante "Enter" lo strumento vi chiederà se volete o non volete attivare il controllo della pressione barometrica. Agendo sui pulsanti "Down " o "UP" lo si attiva, o disattiva premendo "Enter" si conferma. Quando è attivato appare la scritta sulla videata principale.

Questo programma serve per selezionare il tipo di siringa che si dispone per poter eseguire le prove di dispersione.

Premendo il pulsante "Enter" lo strumento vi chiederà : la dimensione della siringa in millilitri (l'equivalente in cc). Per inserire i numeri premere i tasti appropriati (come quando si invia un SMS).

Per andare avanti/indietro usare i tasti di navigazione; per lo spazio bianco usare il tasto con il numero 1.

Questo programma serve per leggere gli eventi memorizzati. Premendo il pulsante "Enter" lo strumento vi farà leggere tutte le prove effetuate sino ad un massimo di 6 eventi.

### Cancellazione dalle memorie

1) Selezionare la prova da eliminare con il pulsante Up/Down.

- 2) Confermarlo con il pulsante Dx.
- 3) Premere il pulsante Menu;
- 4) con i pulsanti Up/Down selezionare si/no e premere Enter per confermare.

Premendo il pulsante "Enter" lo strumento finirà la routine di Menu e ritornerà alla videata principale

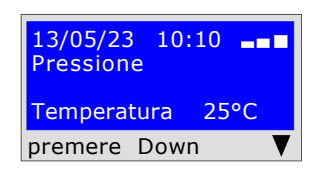

Pagina 6

Affinchè lo strumento rispecchi la Normativa si devono inserire i propri dati anagrafici. Avviate la configurazione guidata che accompagna l'utente nell' inserimento dei dati personali, quali:

1) Nome, Cognome o dati della società

2) Via, Cap, Città, telefono, partita IVA, ecc

Per fare questo attenersi alle istruzioni visualizzate sullo schermo.

# Menu Principale Impostazione Dati Up/Down Enter premere Enter

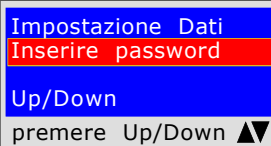

Impostazione Dati Iome-Cognome-Di<mark>tta</mark> Up/Down premere Up/Down  $\blacktriangle$ 

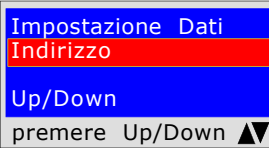

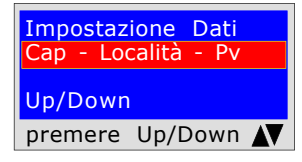

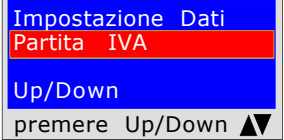

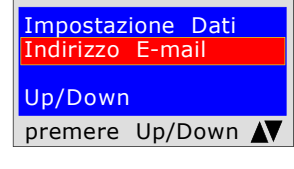

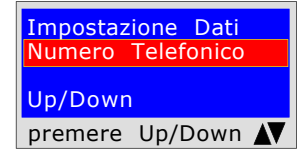

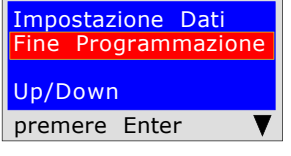

Partendo dal pulsante di " Menu " troverete il programma di "Impostazione Dati". Premendo "Enter" si entrerà nel programma " Impostazione Dati "

Per tutelare i propri dati anagrafici prima di accedere alla programmazione bisogna inserire la Password (\*\*\* ) Una volta inserita premere Up/Down. Se si sbaglia lo stumento esce dalla configurazione.

 Per inserire i caratteri premere i pulsanti appropriati (come quando si invia un SMS).

Per andare avanti/indietro usare i tasti di navigazione per lo spazio bianco usare il tasto con il numero 1.

Il programma chiede di inserire la propria ragione sociale tenete presente che si hanno a disposizione 20 caratteri totali.

Una volta inserita premere Up/Down.

Per inserire i caratteri o la numerazione premere i pulsanti appropriati (come quando si invia un SMS).

Per andare avanti/indietro usare i tasti di navigazione, per lo spazio bianco usare il tasto con il numero 1.

Il programma chiede di inserire l'indirizzo della ragione sociale tenete presente che si hanno a disposizione 20 caratteri totali.Una volta inserito premere Up/Down. Per inserire i caratteri premere i pulsanti appropriati (come quando si invia un SMS). Per andare avanti/indietro usare i tasti di navigazione, per lo spazio bianco usare il tasto con il numero 1.

Il programma chiede di inserire il Cap la Città e la Provincia dove è ubicata la propria ragione sociale tenedo presente che si hanno a disposizione 20 caratteri totali. Una volta inserito premere Up/Down.

Per inserire i caratteri premere i pulsanti appropriati (come quando si invia un SMS). Per andare avanti/indietro usare i tasti di navigazione, per lo spazio bianco usare il tasto con il numero 1.

Il programma chiede di inserire la Partita I.v.a. della ragione sociale tenedo presente che si hanno a disposizione 11 caratteri totali.Una volta inserito premere Up/Down.

Per inserire i caratteri premere i pulsanti appropriati (come quando si invia un SMS). Per andare avanti/indietro usare i tasti di navigazione, per lo spazio bianco usare il tasto con il numero 1.

Il programma chiede di inserire l'indirizzo **Email** della ragione sociale tenendo presente che si hanno a disposizione 20 caratteri totali.Una volta inserito premere Up/Down.

Per inserire i caratteri premere i pulsanti appropriati (come quando si invia un SMS).

Per andare avanti/indietro usare i tasti di navigazione, per lo spazio bianco usare il tasto con il numero 1.

Il programma chiede di inserire il numero di telefono della ragione sociale tenendo presente che si hanno a disposizione 20 caratteri totali.Una volta inserito premere Up/Down.

Per inserire i caratteri premere i pulsanti appropriati (come quando si invia un SMS). Per andare avanti/indietro usare i tasti di navigazione, per lo spazio bianco usare il tasto con il numero 1.

Ora avete finito di inserire i propri dati anagrafici. Per uscire premere **Enter** 

# Inserimento della data e dell'Ora

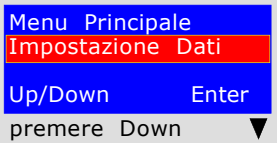

Menu Principale Impostaz. Data/Ora Up/Down Enter premere Down

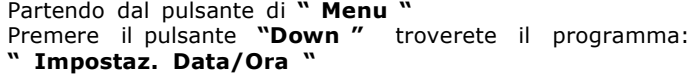

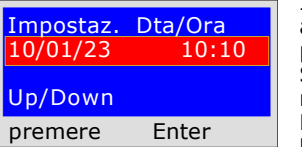

Il programma chiede di inserire la data " giorno, mese, anno" , e di seguito l'ora attuale "Ora, e Minuti". Per spostarsi da una gruppo di cifre all'altro servirsi dei pulsanti di navigazione "Up o Down".

Premere il pulsante "Enter" troverete il programma d'inserimento

Se durante l'inserimento le cifre sono uguali basta spostarsi con il pulsante di navigazione "Dx. o Sx"

Per l'inserimento premere i numeri appropriati (come quando si invia un SMS). Una volta inserito premere **Down** per uscire

Come misurare le pressioni, e .... Lettura diretta di una pressione senza eventi

Lo strumento è stato progettato per misurare delle pressioni di aria e gas. A seconda dell'esigenza e Normative, le pressioni si possono misurare con questi tipi di scale: mbar - mmH<sub>2</sub>O - hPa - PSI - Torr. Per selezionare le scale premere il pulsante "Select "

#### LETTURA

1) Selezionare la scala desiderata: mbar - mmH<sub>,</sub>O - hPa - PSI- Torr.

- 2) Allacciare il tubetto nell'ingresso desiderato, positivo o negativo.
- 3) Allacciare il tubetto alla fonte di pressione o depressione da misurare.
- 4) Leggere direttamente il valore rilevato.

N.B. Queste letture non vengono memorizzate, se si desidera stampare l'evento premere Print

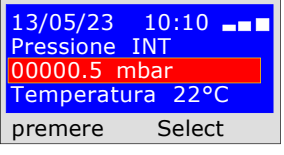

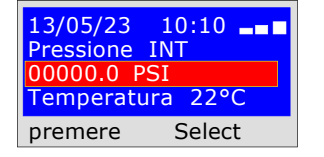

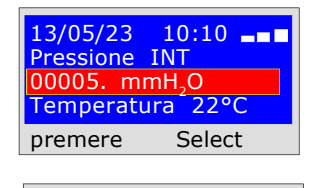

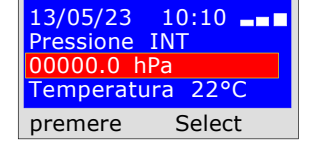

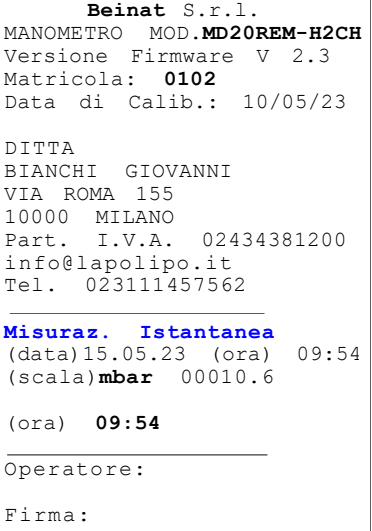

# UNI 7129 inferiore a 35kW (max250 dm3)

La norma UNI7129/01 Inferiore a 35kW (max 250 dm3) prevede che l'installatore debba verificare la tenuta dell'impianto gas ad una pressione di **almeno 100 mbar**, (1000mmH<sub>2</sub>O) per un tempo di **Stabilizzazione** di 15 minuti e collaudo di 5 minuti.

Si effettua la prova di Stabilizzazione, mediante l'MD20REM-H2CH. Trascorsi 15 minuti di stabilizzazione, si effetua la lettura della PROVA effettiva, per altri 5 minuti.

Tra la pressione iniziale e la pressione finale della prova effettiva non deve essere rilevata una perdita di pressione inferiore di 0,2 mbar (2mmH<sub>2</sub>O).

La prova è positiva se la caduta di pressione non supera 0,2 mbar.

N.B. Le due misure, stabilizzazione e prova, vengono eseguite in modo automatico.

#### ATTENZIONE !!

Durante le prove tenere conto che la temperatura non subisca delle variazioni repentine. Per ogni grado Centigrado di temperatura la pressione varia di c/a 10 mmH<sub>2</sub>O.

Azioni: Accendere lo strumento, selezionare con il pulsante SELECT la pressione in mbar, Premere il pulsante TEST e seguire le operazioni di seguito riportate.

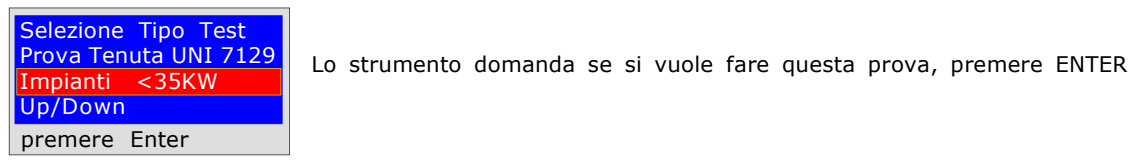

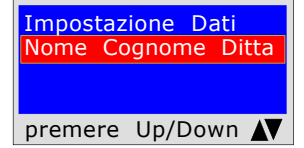

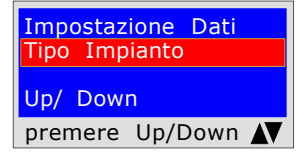

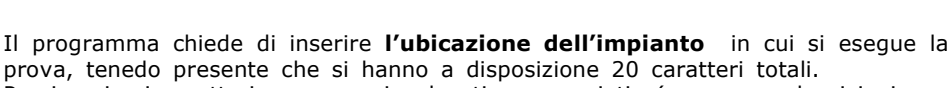

Per inserire i caratteri premere i pulsanti appropriati (come quando si invia un SMS).

Per andare avanti/indietro usare i tasti di navigazione, per lo spazio bianco usare il tasto con il numero 1.

Il programma chiede di inserire il tipo di impianto, se di uso civile, di riscaldamento, di uso industriale, o quant'altro tenendo presente che si hanno a disposizione 20 caratteri totali.

Per inserire i caratteri premere i pulsanti appropriati (come quando si invia un SMS). Per andare avanti/indietro usare i tasti di navigazione, per lo spazio bianco usare il tasto con il numero 1.

Il programma chiede di inserire l'indirizzo dello stabile in cui si esegue la prova,

Per inserire i caratteri premere i pulsanti appropriati (come quando si invia un SMS). Per andare avanti/indietro usare i tasti di navigazione, per lo spazio bianco usare

tenendo presente che si hanno a disposizione 20 caratteri totali.

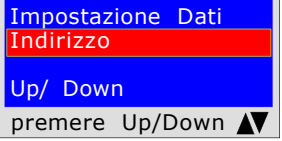

Impostazione Dati Cap - Località - Pv Up/ Down premere Up/Down

Impostazione Dati Fine Programmi Up/ Down premere Up/Down N

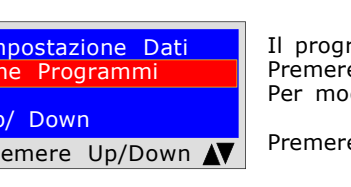

13/05/23 10:10 <u>Pi: 00000.0 mmH<sub>2</sub>O</u> Caricare Pressione  $1000$ mmH<sub>2</sub>O-100mbar premere Enter

Il programma chiede di inserire il Cap la Città e la Provincia dello stabile in cui si esegue la prova tenendo presente che si hanno a disposizione 20 caratteri totali. Per inserire i caratteri premere i pulsanti appropriati (come quando si invia un SMS). Per andare avanti/indietro usare i tasti di navigazione, per lo spazio bianco usare

Il programma chiede se si vuole terminare l'inserimento dei dati. Premere Up/Down, se si vuole rileggere i dati inseriti. Per modificare eventuali dati usare i tasti di navigazione, e correggere.

Premere **ENTER** per terminare e uscire dal programma.

Il programma chiede di inserire la pressione. Per fare questo bisogna:

1) Allacciare il tubo estensibile raccordato nell'ingresso positivo, che si trova nella parte superiore dello strumento.

2) La scala viene selezionata automaticamente su mmH<sub>2</sub>O.

3) Allacciare l'altro capo del tubo alla fonte di pressione da misurare. 4) Mettere in pressione la tubazione con un minimo di 1000 mmH<sub>2</sub>O (100mbar)

Premere ENTER.

il tasto con il numero 1.

il tasto con il numero 1.

#### UNI 7129 inferiore a 35kW (max250 dm3)

13/05/23 10:10 <mark>Pi: 01000.1 mmH<sub>2</sub>O</mark><br>Tempo: h 00.19.16 Pf: 01000.5 mmH<sub>2</sub>O premere Enter

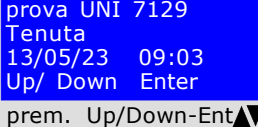

Lo strumento chiede se si vuole memorizzazione dei dati rilevati. Per fare questo, selezionare Si/No premendo Up/Down. Premere ENTER per confermare. Se la memorizzazione non viene confermata entro 30 secondi, l'MD20REM-H2CH Conferma Salvataggio Evento in Memoria No/Si

Up/ Down Enter prem. Up/Down-Ent

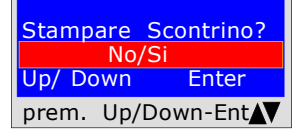

Lo strumento chiede se si vuole stampare lo scontrino comprovante il test. Selezionare Si/No premendo i pulsanti Up/Down. Selezionare "Si " accendere la stampante e porla in linea con la trasmittente del manometro; Premere ENTER.

Ora lo strumento inizia automaticamente il controllo di tenuta, sul displaly si noterà che il Tempo inizia il conto alla rovescia; La prova dura 20 minuti.

Dopo 20 minuti si può leggere sull' MD20REM-H2CH tutti i dati rilevati dalla prova

Per navigare premere i pulsanti Up/Down, per uscire premere ENTER

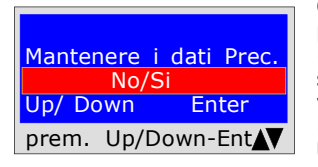

Quando si fanno diversi collaudi "TEST" oppure per rifare una prova. Lo strumento mantiene in memoria i dati dello stabile dove si effettua la prova, quest'ultimi vengono persi solo se si spegne lo strumento. Per reinserirli selezionare Si/No, con i pulsanti Up/Down e premere ENTER.

memorizza egualmente l'evento

Matricola: 0102 Data di Calib.: 10/05/23 DITTA BIANCHI GIOVANNI VIA ROMA 155 10000 MILANO Part. I.V.A. 02434381200 info@lapolipo.it Tel. 023111457562 Prova Tenuta UNI 7129  $\leq$  a 35kW (data)15.05.23 (ora) 09:54 Unità di misura: mmH2O STABILIZZAZIONE<br>Pi: 1000.  $\frac{1000.1}{h}$  00.15 Tempo Sta.:  $Pf \cdot 0$  $\frac{664 \cdot 1}{6980.0}$ <br>Penza: 0020.1 ni.<br>Differenza: 0020.1<br>Temperatura 25°C Temperatura PROVA<br>Pi: Pi: 0980.0 Tempo Prova:  $h$  00.15<br>Pf: 0969.9  $0969.9$ <br>Phistory 0010.1 Differenza: Temperatura 25°C []Test Superato []Test NON Superato Franco Riva Imp. Autonomo Via I Maggio 54 Verona Operatore: Firma:

 Beinat S.r.l. MANOMETROMOD.MD20UREM-H2CH Versione Firmware V 2.3

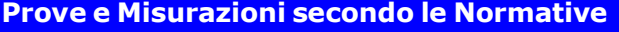

UNI 11528 6a specie > di 35kW per tubazioni Esterne

6<sup>a</sup> specie: condotte per pressioni massime di esercizio maggiori di 0,04 fino a 0,5 bar;

Misura della tenuta degli impianti gas come previsto dalla UNI 11528, superiori a 35kW di 6ª Specie per tubazioni esterne.

La UNI 11528 prevede che l'installatore debba verificare la tenuta dell'impianto gas ad una pressione di almeno 1 bar. La prova è positiva se è senza caduta di pressione.

La prova di tenuta per un'impianto gas di 6<sup>ª</sup> Specie deve essere eseguita con una pressione di almeno 1 bar, con un tempo di stabilizzazione della pressione di 15 minuti, e la prova effettiva di 4 ore. N.B. Le due misure, stabilizzazione e prova, vengono eseguite in modo automatico.

#### ATTENZIONE !!

Durante le prove tenere conto che la temperatura non subisca delle variazioni repentine. Per ogni grado Centigrado di temperatura la pressione varia di c/a 1 mbar.

Azioni: Accendere lo strumento, selezionare con il pulsante SELECT la pressione in mbar, Premere il pulsante TEST e seguire le operazioni di seguito riportate

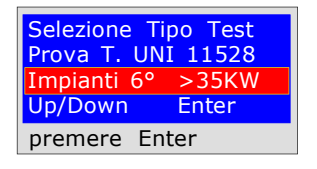

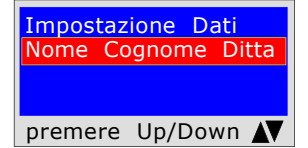

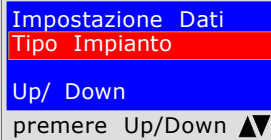

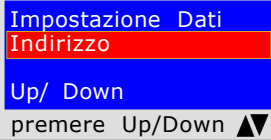

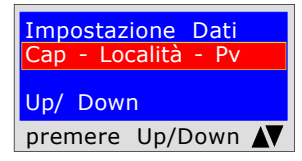

Impostazione Dati Programm Up/ Down premere Up/Down AV Lo strumento domanda se si vuole fare questa prova, premere ENTER

Il programma chiede di inserire l'ubicazione dell'impianto in cui si esegue la prova, tenedo presente che si hanno a disposizione 20 caratteri totali. Per inserire i caratteri premere i pulsanti appropriati (come quando si invia un SMS).

Per andare avanti/indietro usare i tasti di navigazione, per lo spazio bianco usare il tasto con il numero 1.

Il programma chiede di inserire il tipo di impianto, se di uso civile, di riscaldamento, di uso industriale, o quant'altro tenendo presente che si hanno a disposizione 20 caratteri totali.

Per inserire i caratteri premere i pulsanti appropriati (come quando si invia un SMS). Per andare avanti/indietro usare i tasti di navigazione, per lo spazio bianco usare il tasto con il numero 1.

Il programma chiede di inserire l'indirizzo dello stabile in cui si esegue la prova, tenendo presente che si hanno a disposizione 20 caratteri totali. Per inserire i caratteri premere i pulsanti appropriati (come quando si invia un SMS). Per andare avanti/indietro usare i tasti di navigazione, per lo spazio bianco usare il tasto con il numero 1.

Il programma chiede di inserire il Cap la Città e la Provincia dello stabile in cui si esegue la prova tenendo presente che si hanno a disposizione 20 caratteri totali. Per inserire i caratteri premere i pulsanti appropriati (come quando si invia un SMS). Per andare avanti/indietro usare i tasti di navigazione, per lo spazio bianco usare il tasto con il numero 1.

Il programma chiede se si vuole terminare l'inserimento dei dati. Premere Up/Down, se si vuole rileggere i dati inseriti. Per modificare eventuali dati usare i tasti di navigazione, e correggere.

Premere ENTER per terminare e uscire dal programma.

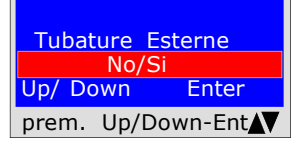

Il programma chiede se la tubazione del Gas è Interrata o Esterna Per fare questo bisogna: Premere Up/Down, per selezionare "SI" oppure "NO" Una volta selezionato il dato desiderato, Premere ENTER

UNI 11528  $6^{\circ}$  specie  $>$  di 35kW per tubazioni Esterne

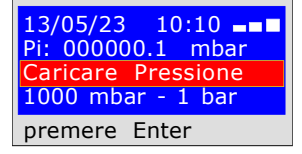

 $13/05/23$   $10:10$   $\blacksquare$ Pi: 000000.1 mbar Tempo: h 00.14.46 Pf. 00000.1 mbar premere Enter

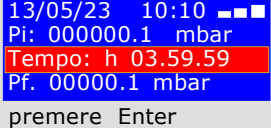

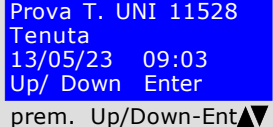

A questo punto lo l'MD20REM-H2CH da la possibilità di leggere tutti i dati rilevati dalla prova

Per navigare premere i pulsanti Up/Down, per uscire premere ENTER

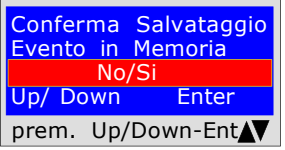

# Stampare Scontrino?  $N<sub>0</sub>$ Up/ Down Enter prem. Up/Down-Ent

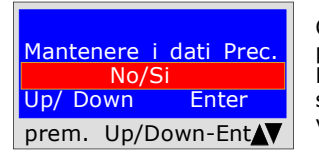

Quando si fanno diversi collaudi "TEST" oppure per rifare una prova. Lo strumento mantiene in memoria i dati dello

stabile dove si effettua la prova, quest'ultimi vengono persi solo se si spegne lo strumento.

MANOMETRO MD20REM-H2CH Versione Firmware V 2.3 Matricola: 0102 Data di Calib.: 10/05/23 DITTA BIANCHI GIOVANNI VIA ROMA 155 10000 MILANO<br>Part. I.V.A. I.V.A. 02434381200 info@lapolipo.it Tel. 023111457562 Prova T. UNI 11528 6° specie > a 35kW (data)15.05.23 (ora) 09:54 Unità di misura: mmH2O STABILIZZAZIONE<br>Pi: 1000. Pi: 1000.1<br>Tempo Sta.: h Tempo Sta.:  $h$  00.15<br> $p f \cdot h$  0980 0  $\begin{array}{c} 0980.0 \\ -3 \end{array}$ Differenza: 0020.1<br>Temperatura 25°C Temperatura PROVA<br>Pi:  $0980.0$ <br>a: h 00.15 Tempo Prova:<br>Pf: 09  $0969.9$ <br>a:  $0010.1$ Differenza: Temperatura 25°C []Test Superato []Test NON Superato Franco Riva Imp. Autonomo Via I Maggio 54 Verona Operatore: Firma:

BEINAT S.r.l.

# PROVA DI STABILIZZAZIONE

memorizzare i dati rilevati.

scontrino comprovante il test.

egualmente l'evento.

Down.

mere ENTER.

Premere **ENTER.** 

parte superiore dello strumento.

Ora lo strumento inizia automaticamente il controllo di stabilizzazione sul displaly si noterà che il Tempo inizia il conto alla rovescia; La prova dura 15 minuti.

1) Allacciare il tubo estensibile raccordato nell'ingresso positivo, che si trova nella

4) Mettere in pressione la tubazione con un minimo di 1000 mbar, (1 bar)

Il programma chiede di inserire la pressione. Per fare questo bisogna:

3) Allacciare l'altro capo del tubo alla fonte di pressione da misurare.

2) La scala viene selezionata automaticamente su mbar.

# PROVA DI TENUTA ; pressione 1000mbar

Lo strumento MD20REM-H2CH chiede se si vuole

Per fare questo, selezionare Si/No premendo Up/Down. Premere ENTER per confermare. Se la memorizzazione non viene confermata entro 30 secondi, l'MD20REM-H2CH memorizza

Lo strumento chiede se si vuole stampare lo

Selezionare Si/No premendo i pulsanti Up/

Selezionare "Si " accendere la stampante e porla in linea con la trasmittente del manometro; Pre-

Ora lo strumento inizia automaticamente il controllo della tenuta efettiva sul dispaly si noterà che il Tempo inizia il conto alla rovescia; La prova dura 4 ore

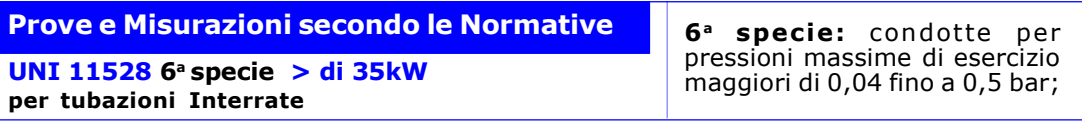

Misura della tenuta degli impianti gas come previsto dalla UNI 11528, superiori di 35kW di 6ª Specie per tubazioni interrate

La UNI 11528 prevede che l'installatore debba verificare la tenuta dell'impianto gas ad una pressione di almeno 1 bar. La prova è positiva se è senza caduta di pressione.

La prova di tenuta per un'impianto gas di 6<sup>a</sup> Specie deve essere eseguita con una pressione di almeno 1 bar, con un tempo di stabilizzazione della pressione di 15 minuti, e la prova effettiva di 24 ore. Se alcuni tratti di tubazione non sono in vista, la prova deve essere eseguita prima della copertura. N.B. Le due misure, stabilizzazione e prova, vengono eseguite in modo automatico.

#### ATTENZIONE !!

Durante le prove tenere conto che la temperatura non subisca delle variazioni repentine. Per ogni grado Centigrado di temperatura la pressione varia di c/a 1 mbar.

Azioni: Accendere lo strumento, selezionare con il pulsante SELECT la pressione in mbar, Premere il pulsante TEST e seguire le operazioni di seguito riportate

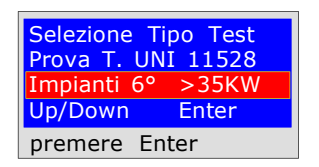

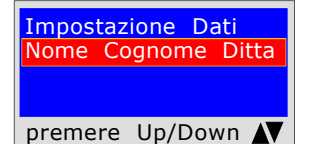

Impostazione Dati Tipo Impianto Up/ Down premere Up/Down N

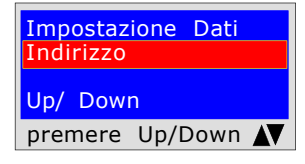

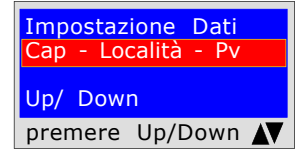

Il programma chiede di inserire il Cap la Città e la Provincia dello stabile in cui si esegue la prova tenendo presente che si hanno a disposizione 20 caratteri totali. Per inserire i caratteri premere i pulsanti appropriati (come quando si invia un SMS). Per andare avanti/indietro usare i tasti di navigazione, per lo spazio bianco usare il tasto con il numero 1.

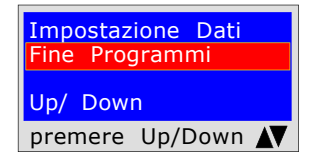

Il programma chiede se si vuole terminare l'inserimento dei dati. Premere Up/Down, se si vuole rileggere i dati inseriti. Per modificare eventuali dati usare i tasti di navigazione, e correggere.

Premere **ENTER** per terminare e uscire dal programma.

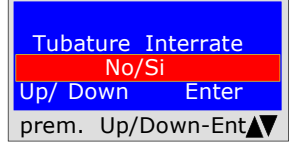

Il programma chiede se la tubazione del Gas è Interrata o Esterna Per fare questo bisogna: Premere Up/Down, per selezionare "SI" oppure "NO" Una volta selezionato il dato desiderato, Premere ENTER

Lo strumento domanda se si vuole fare questa prova, premere ENTER

Il programma chiede di inserire l'ubicazione dell'impianto in cui si esegue la prova, tenedo presente che si hanno a disposizione 20 caratteri totali. Per inserire i caratteri premere i pulsanti appropriati (come quando si invia un SMS).

Per andare avanti/indietro usare i tasti di navigazione, per lo spazio bianco usare il tasto con il numero 1.

Il programma chiede di inserire il tipo di impianto, se di uso civile, di riscaldamento, di uso industriale, o quant'altro tenendo presente che si hanno a disposizione 20 caratteri totali. Per inserire i caratteri premere i pulsanti appropriati (come quando si invia un SMS). Per andare avanti/indietro usare i tasti di navigazione, per lo spazio bianco usare il tasto con il numero 1.

Il programma chiede di inserire l'indirizzo dello stabile in cui si esegue la prova,

tenendo presente che si hanno a disposizione 20 caratteri totali. Per inserire i caratteri premere i pulsanti appropriati (come quando si invia un SMS). Per andare avanti/indietro usare i tasti di navigazione, per lo spazio bianco usare il tasto con il numero 1.

dati rilevati.

egualmente l'evento.

UNI 11528  $6^{\degree}$  specie > di 35kW per tubazioni Interrate

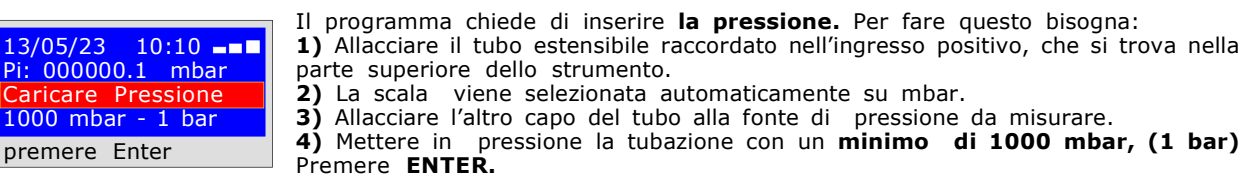

 $13/05/23$  10:10  $\blacksquare$ Pi: 000000.1 mbar Tempo: h 00.14.46 Pf. 00000.1 mbar premere Enter

13/05/23 10:10 Pi: 000000.1 mbar Tempo: h 03.59.59 Pf. 00000.1 mbar premere Enter

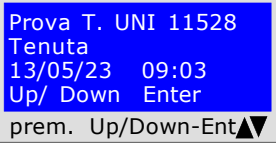

#### PROVA DI STABILIZZAZIONE

Ora lo strumento inizia automaticamente il controllo di stabilizzazione sul displaly si noterà che il **Tempo** inizia il conto alla rovescia; La prova dura 15 minuti.

#### PROVA DI TENUTA ; pressione 1000mbar

Ora lo strumento inizia automaticamente il controllo della tenuta efettiva sul dispaly si noterà che il Tempo inizia il conto alla rovescia; La prova dura 24 ore Quando si effetua questa prova ricordarsi di collegare gli strumenti alla rete elettrica

A questo punto lo l'MD20REM-H2CH da la possibilità di leggere tutti i dati rilevati dalla prova

Per navigare premere i pulsanti Up/Down, per uscire premere ENTER

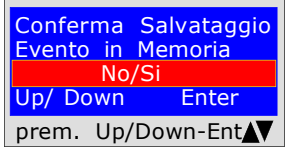

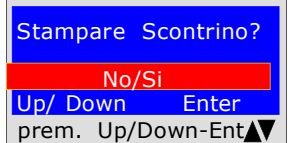

Lo strumento chiede se si vuole stampare lo scontrino comprovante il test. Selezionare Si/No premendo i pulsanti Up/

Down. Selezionare "Si " accendere la stampante e porla in linea con la trasmittente del manometro; Premere **ENTER**.

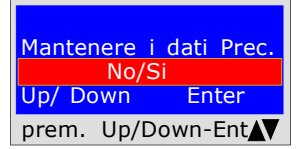

Quando si fanno diversi collaudi "TEST " oppure per rifare una prova.

Lo strumento mantiene in memoria i dati dello stabile dove si effettua la prova, quest'ultimi vengono persi solo se si spegne lo strumento.

BEINAT S.r.l. MANOMETRO MD20REM-H2CH Versione Firmware V 2.3 Matricola: 0102 Data di Calib.: 10/05/23 DITTA BIANCHI GIOVANNI VIA ROMA 155 10000 MILANO<br>Part. I.V.A. I.V.A. 02434381200 info@lapolipo.it Tel. 023111457562 Prova T. UNI 11528 6° specie > a 35kW (data)15.05.23 (ora) 09:54 Unità di misura: mmH2O STABILIZZAZIONE<br>Pi: 1000.  $\begin{matrix} 1000.1 \\ h & 00.15 \end{matrix}$ Tempo Sta.:  $Pf \cdot 0$  $0980.0$ <br>a: 0020 1 Differenza: 0020.1<br>Temperatura 25°C Temperatura PROVA<br>Pi: 0980.0<br>a: h 00.15 Tempo Prova:<br>Pf: 096  $0969.9$ <br>a:  $0010.1$ Differenza: Temperatura 25°C []Test Superato firest NON Superato Franco Riva Imp. Autonomo Via I Maggio 54 Verona Operatore: Firma: Lo strumento chiede se si vuole memorizzare i Per fare questo, selezionare Si/No premendo Up/Down. Premere ENTER per confermare. Se la memorizzazione non viene confermata entro 30 secondi, l'MD20REM-H2CH memorizza

di 1000 mbar,  $(1$  bar)

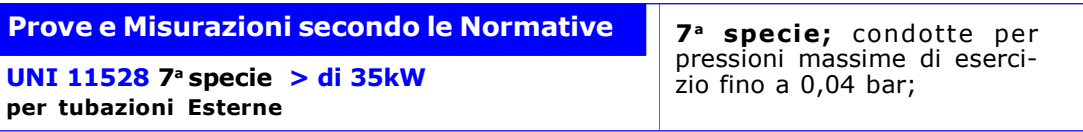

Misura della tenuta degli impianti gas come previsto dalla UNI 11528, superiori di 35KW di 7<sup>ª</sup> Specie per tubazioni esterne

La UNI 11528 prevede che l'installatore debba verificare la tenuta dell'impianto gas ad una pressione di almeno 0,1 bar. La prova è positiva se è senza caduta di pressione.

La prova di tenuta per un'impianto gas di 7<sup>ª</sup> Specie deve essere eseguita con una pressione di almeno 0,1 bar, con un tempo di stabilizzazione della pressione di 15 minuti, e la prova effettiva di 30 minuti. N.B. Le due misure, stabilizzazione e prova, vengono eseguite in modo automatico.

#### ATTENZIONE !!

Durante le prove tenere conto che la temperatura non subisca delle variazioni repentine. Per ogni grado Centigrado di temperatura la pressione varia di c/a 1 mbar.

Azioni: Accendere lo strumento, selezionare con il pulsante SELECT la pressione in mbar, Premere il pulsante TEST e seguire le operazioni di seguito riportate

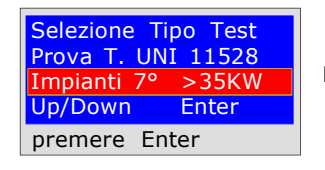

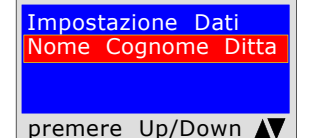

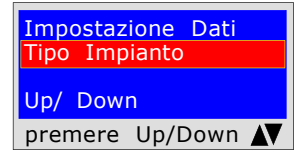

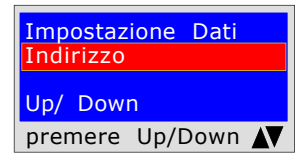

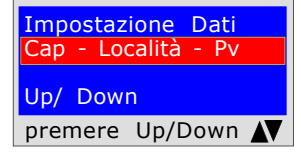

Il programma chiede di inserire il Cap la Città e la Provincia dello stabile in cui si esegue la prova tenendo presente che si hanno a disposizione 20 caratteri totali. Per inserire i caratteri premere i pulsanti appropriati (come quando si invia un SMS). Per andare avanti/indietro usare i tasti di navigazione, per lo spazio bianco usare il tasto con il numero 1.

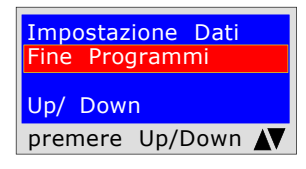

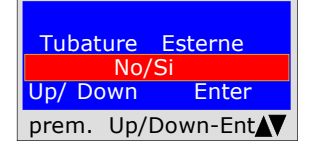

Il programma chiede se la tubazione del Gas è Interrata o Esterna Per fare questo bisogna: Premere Up/Down, per selezionare "SI" oppure "NO" Una volta selezionato il dato desiderato, Premere ENTER

Lo strumento domanda se si vuole fare questa prova, premere ENTER

Il programma chiede di inserire l'ubicazione dell'impianto in cui si eseque la prova, tenedo presente che si hanno a disposizione 20 caratteri totali. Per inserire i caratteri premere i pulsanti appropriati (come quando si invia un SMS).

Per andare avanti/indietro usare i tasti di navigazione, per lo spazio bianco usare il tasto con il numero 1.

Il programma chiede di inserire il tipo di impianto, se di uso civile, di riscaldamento, di uso industriale, o quant'altro tenendo presente che si hanno a disposizione 20 caratteri totali. Per inserire i caratteri premere i pulsanti appropriati (come quando si invia un SMS). Per andare avanti/indietro usare i tasti di navigazione, per lo spazio bianco usare il tasto con il numero 1.

Il programma chiede di inserire l'indirizzo dello stabile in cui si esegue la prova,

tenendo presente che si hanno a disposizione 20 caratteri totali.

Il programma chiede se si vuole terminare l'inserimento dei dati.

Per modificare eventuali dati usare i tasti di navigazione, e correggere.

Premere Up/Down, se si vuole rileggere i dati inseriti.

Premere **ENTER** per terminare e uscire dal programma.

Per inserire i caratteri premere i pulsanti appropriati (come quando si invia un SMS). Per andare avanti/indietro usare i tasti di navigazione, per lo spazio bianco usare il tasto con il numero 1.

Pagina 15

UNI 11528  $7<sup>a</sup>$  specie  $>$  di 35kW per tubazioni Esterne

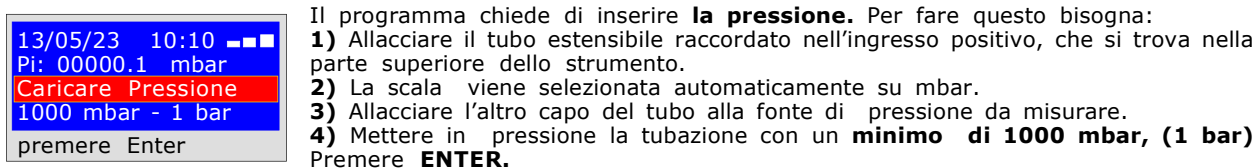

 $13/05/23$  10:10  $\blacksquare$ Pi: 00000.1 mbar Tempo: h 00.14.46 Pf. 00000.1 mbar premere Enter

#### PROVA DI STABILIZZAZIONE

Ora lo strumento inizia automaticamente il controllo di stabilizzazione sul displaly si noterà che il **Tempo** inizia il conto alla rovescia; La prova dura 15 minuti.

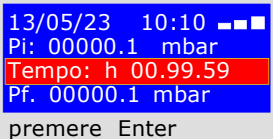

# PROVA DI TENUTA ; pressione 100mbar

Ora lo strumento inizia automaticamente il controllo della tenuta efettiva sul dispaly si noterà che il Tempo inizia il conto alla rovescia; La prova dura 30 minuti Quando si effetua questa prova ricordarsi di collegare gli strumenti alla rete elettrica

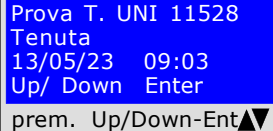

A questo punto da la possibilità di leggere tutti i dati rilevati dalla prova Per navigare premere i pulsanti Up/Down, per uscire premere ENTER

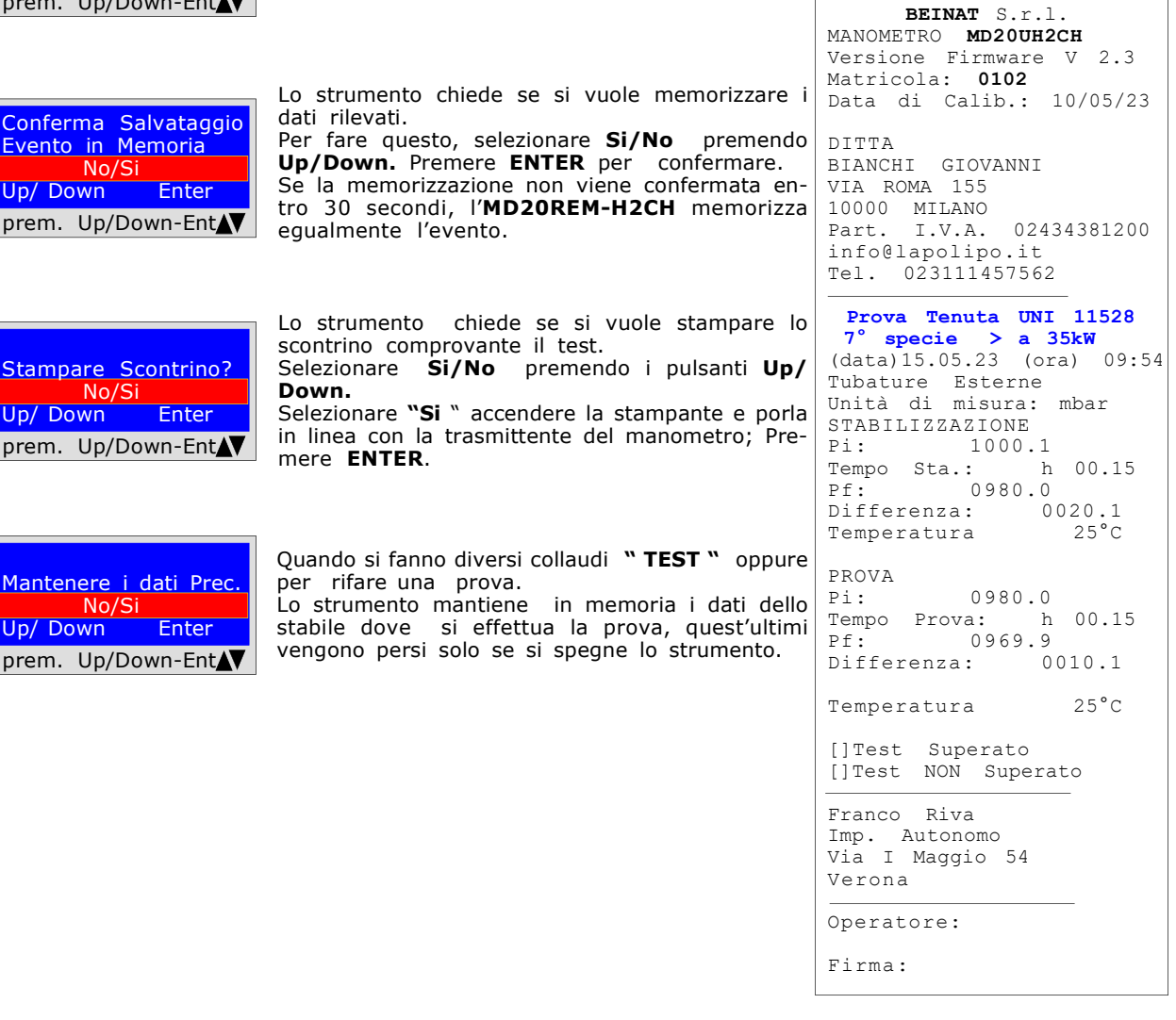

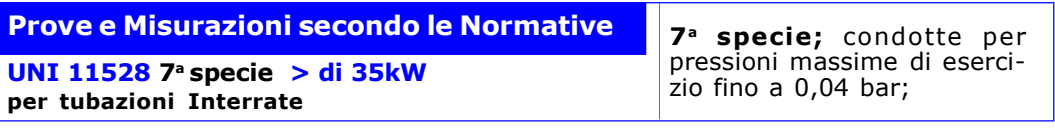

Misura della tenuta degli impianti gas come previsto dalla norma UNI 11528, superiori a 35KW di 7<sup>ª</sup> Specie per tubazioni interrate

La UNI 11528 prevede che l'installatore debba verificare la tenuta dell'impianto gas ad una pressione di almeno 1 bar. La prova è positiva se è senza caduta di pressione.

La prova di tenuta per un'impianto gas di 7<sup>a</sup> Specie deve essere eseguita con una pressione di almeno 1 bar, con un tempo di stabilizzazione della pressione di 15 minuti, e la prova effettiva di 30 minuti. Se alcuni tratti di tubazione non sono in vista, la prova deve essere eseguita prima della copertura. N.B. Le due misure, stabilizzazione e prova, vengono eseguite in modo automatico.

#### ATTENZIONE !!

Durante le prove tenere conto che la temperatura non subisca delle variazioni repentine. Per ogni grado Centigrado di temperatura la pressione varia di c/a 1 mbar.

Azioni: Accendere lo strumento, selezionare con il pulsante SELECT la pressione in mbar, Premere il pulsante TEST e seguire le operazioni di seguito riportate

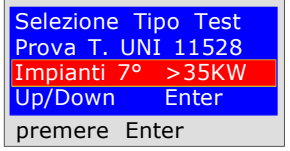

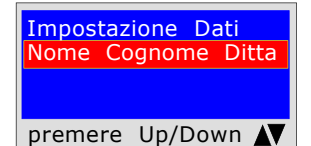

Impostazione Dati Tipo Impianto Up/ Down premere Up/Down AV

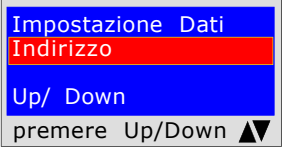

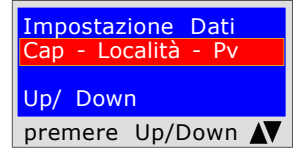

Il programma chiede di inserire il Cap la Città e la Provincia dello stabile in cui si esegue la prova tenendo presente che si hanno a disposizione 20 caratteri totali. Per inserire i caratteri premere i pulsanti appropriati (come quando si invia un SMS). Per andare avanti/indietro usare i tasti di navigazione, per lo spazio bianco usare il tasto con il numero 1.

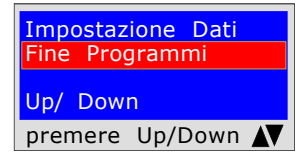

Il programma chiede se si vuole terminare l'inserimento dei dati. Premere Up/Down, se si vuole rileggere i dati inseriti. Per modificare eventuali dati usare i tasti di navigazione, e correggere.

Premere **ENTER** per terminare e uscire dal programma.

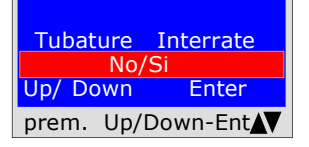

Il programma chiede se la tubazione del Gas è Interrata o Esterna Per fare questo bisogna: Premere Up/Down, per selezionare "SI" oppure "NO" Una volta selezionato il dato desiderato, Premere ENTER

Lo strumento domanda se si vuole fare questa prova, premere ENTER

Il programma chiede di inserire l'ubicazione dell'impianto in cui si esegue la prova, tenedo presente che si hanno a disposizione 20 caratteri totali. Per inserire i caratteri premere i pulsanti appropriati (come quando si invia un SMS). Per andare avanti/indietro usare i tasti di navigazione, per lo spazio bianco usare

il tasto con il numero 1.

Il programma chiede di inserire il tipo di impianto, se di uso civile, di riscaldamento, di uso industriale, o quant'altro tenendo presente che si hanno a disposizione 20 caratteri totali.

Per inserire i caratteri premere i pulsanti appropriati (come quando si invia un SMS). Per andare avanti/indietro usare i tasti di navigazione, per lo spazio bianco usare il tasto con il numero 1.

Il programma chiede di inserire l'indirizzo dello stabile in cui si esegue la prova,

Per inserire i caratteri premere i pulsanti appropriati (come quando si invia un SMS). Per andare avanti/indietro usare i tasti di navigazione, per lo spazio bianco usare

tenendo presente che si hanno a disposizione 20 caratteri totali.

il tasto con il numero 1.

# Segue Prove e Misurazioni secondo le Normative UNI 11528 7a specie > di 35kW

per tubazioni Interrate

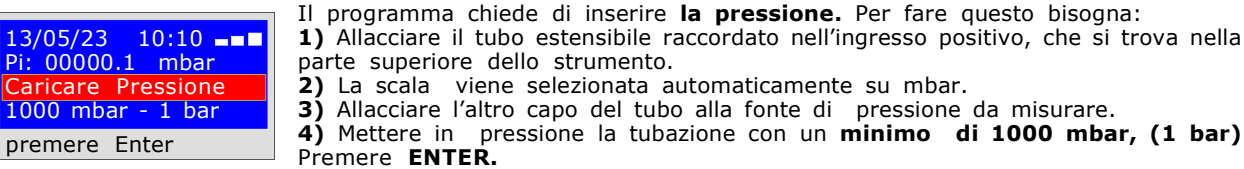

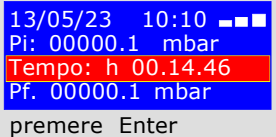

#### PROVA DI STABILIZZAZIONE

Ora lo strumento inizia automaticamente il controllo di stabilizzazione sul displaly si noterà che il Tempo inizia il conto alla rovescia; La prova dura 15 minuti.

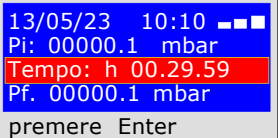

#### PROVA DI TENUTA ; pressione 1000mbar

Ora lo strumento inizia automaticamente il controllo della tenuta efettiva sul dispaly si noterà che il Tempo inizia il conto alla rovescia; La prova dura 30 minuti

Quando si effetua questa prova ricordarsi di collegare gli strumenti alla rete elettrica

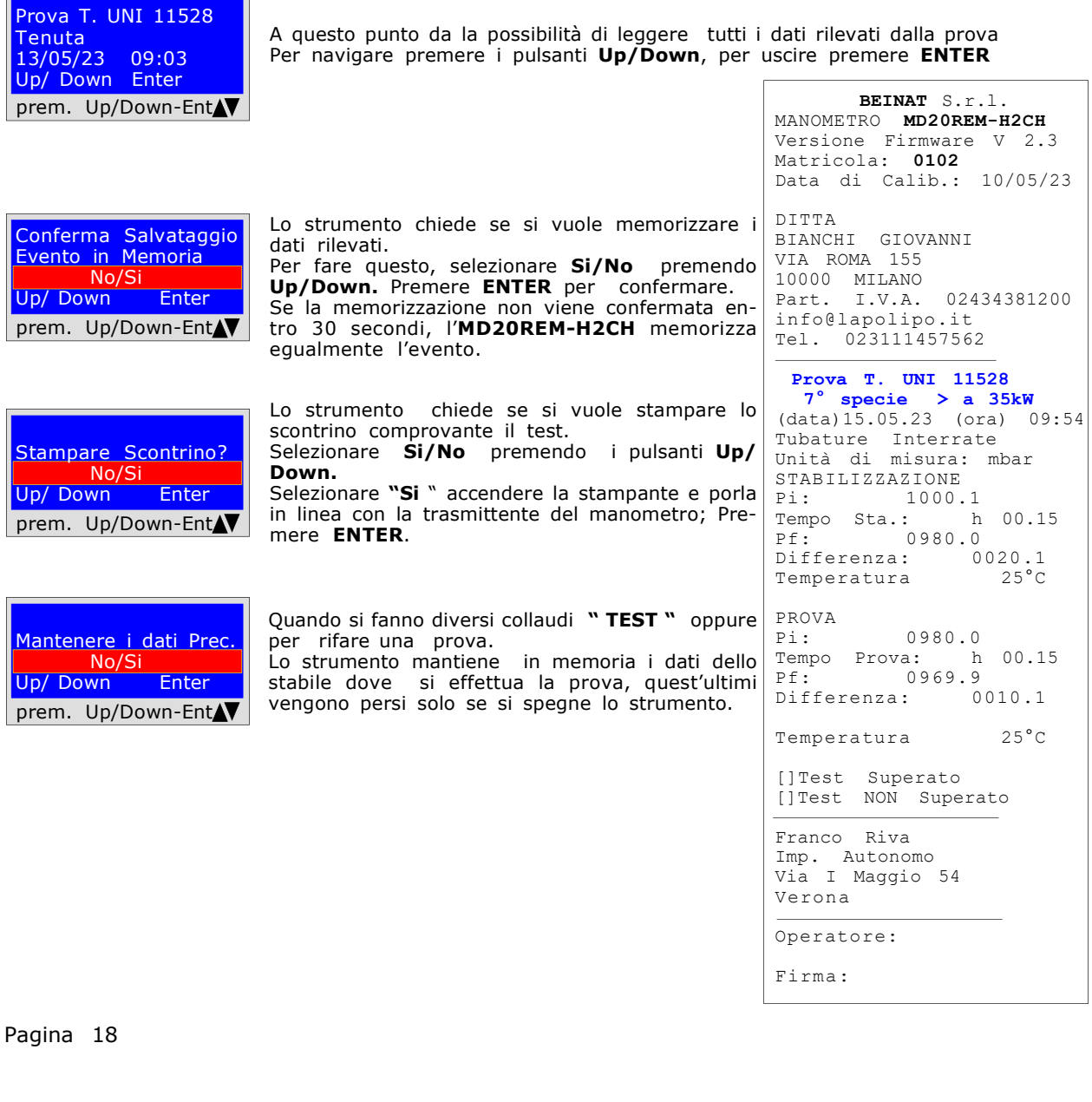

# UNI 11137 Prova automatica del volume

 $S$ MS)

Verifica dei requisiti di tenuta, con metodo indiretto, come previsto dalla norma UNI 11137

La prova delle dispersioni negli impianti di conduzione gas, consiste nella ricerca di eventuali perdite rilevando la caduta di pressione nel tempo.

L'eventuale caduta di pressione misurata, viene messa in relazione con il volume dell'impianto interno e tradotta in portata di gas disperso.

Prima di eseguire la prova con il gas, aprire porte e/o finestre per assicurare il ricambio d'aria, chiudere tutti i rubinetti, assicurandosi di non avere perdite estranee alla prova.

Prima di eseguire questa prova ricordarsi di avere selezionato la grandezza della siringa in base alla grandezza dell'impianto, passando dal menù principale. Pena la misurazione errata vedi talbella a pag. 30

Azioni: Accendere lo strumento, selezionare con il pulsante SELECT la pressione in hPa, premere il pulsante TEST e 3 volte Down e seguire le operazioni di seguito riportate

Selezione Tipo Test L. UNI 11137 (hPa) Auto Calcolo litri Up/Down Enter premere Enter

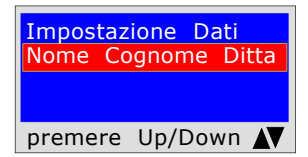

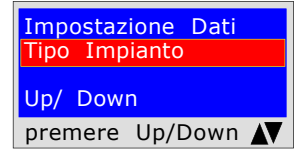

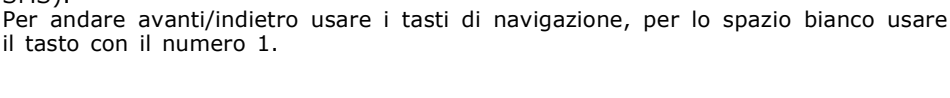

Il programma chiede di inserire l'ubicazione dell'impianto in cui si esegue la

Per inserire i caratteri premere i pulsanti appropriati (come quando si invia un

Lo strumento domanda se si vuole fare questa prova, premere ENTER

prova, tenedo presente che si hanno a disposizione 20 caratteri totali.

Il programma chiede di inserire il tipo di impianto, se di uso civile, di riscaldamento, di uso industriale, o quant'altro tenendo presente che si hanno a disposizione 20 caratteri totali. Per inserire i caratteri premere i pulsanti appropriati (come quando si invia un SMS).

Per andare avanti/indietro usare i tasti di navigazione, per lo spazio bianco usare il tasto con il numero 1.

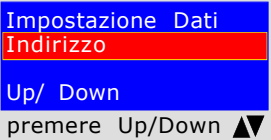

Impostazione Dati ap - Località -Up/ Down premere Up/Down N

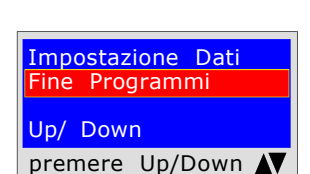

Selezionare Tipo Gas Metano/ GPL/Aria<br>Down Enter Up/ Down prem. Up/Down-EntAV Il programma chiede di inserire l'indirizzo dello stabile in cui si esegue la prova, tenendo presente che si hanno a disposizione 20 caratteri totali. Per inserire i caratteri premere i pulsanti appropriati (come quando si invia un SMS). Per andare avanti/indietro usare i tasti di navigazione, per lo spazio bianco usare il tasto con il numero 1.

Il programma chiede di inserire il Cap la Città e la Provincia dello stabile in cui si esegue la prova tenendo presente che si hanno a disposizione 20 caratteri totali. Per inserire i caratteri premere i pulsanti appropriati (come quando si invia un SMS). Per andare avanti/indietro usare i tasti di navigazione, per lo spazio bianco usare il tasto con il numero 1.

Il programma chiede se si vuole terminare l'inserimento dei dati. Premere Up/Down, se si vuole rileggere i dati inseriti. Per modificare eventuali dati usare i tasti di navigazione, e correggere.

Premere **ENTER** per terminare e uscire dal programma.

Il programma chiede con quale tipo di gas si deve procedere alla prova: Gas Metano e/o Gas GPL, oppure Aria. Per selezionare il tipo di gas premere i tasti Up/Down, e una volta selezionato il gas premere ENTER.

# UNI 11137 Prova automatica del volume

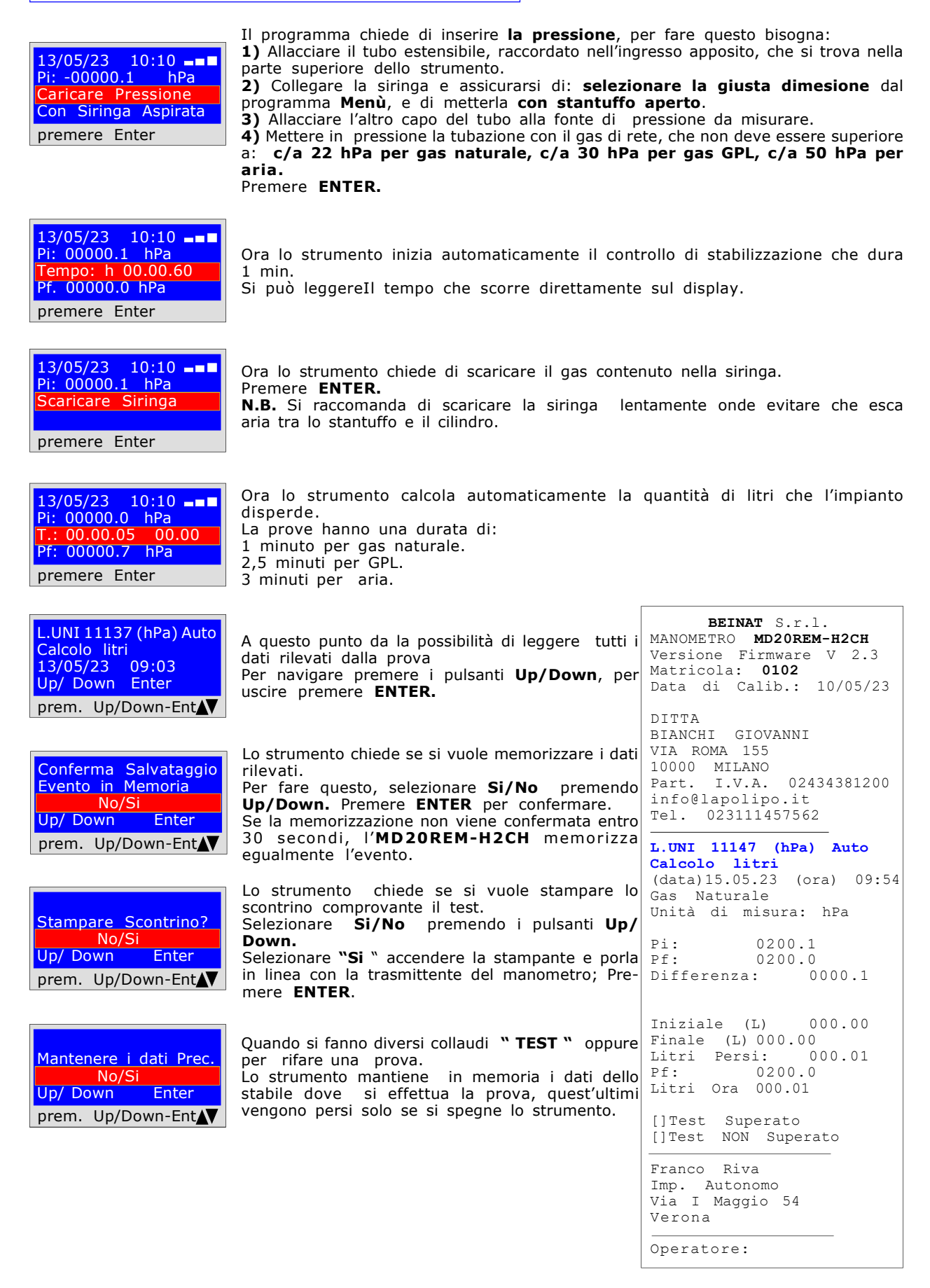

#### UNI 11137 Verifica max 18 dm<sup>3</sup>

SMS).

il tasto con il numero 1.

il tasto con il numero 1.

il tasto con il numero 1.

il tasto con il numero 1.

disposizione 20 caratteri totali.

Misura delle dispersioni degli impianti gas domestici adatto a tutti gli impianti con il metodo indiretto, come previsto dalla Norma UNI 11137 dell'art. 6.2.2

La procedura di prova va eseguita con la pressione naturale del gas in rete ad una pressione massima di: 22 hPa per il gas naturale e di 30 hPa per gas GPL

Prima di eseguire la prova con il gas aprire porte e/o finestre per assicurare il ricambio d'aria, chiudere tutti i rubinetti assicurandosi di non avere perdite estranee alla prova. Azioni: Accendere lo strumento, premere il pulsante TEST e 4 volte Down e seguire le operazioni di seguito riportate

Il programma chiede di inserire l'ubicazione dell'impianto in cui si eseque la

Per inserire i caratteri premere i pulsanti appropriati (come quando si invia un

Per andare avanti/indietro usare i tasti di navigazione, per lo spazio bianco usare

Il programma chiede di inserire **il tipo di impianto,** se di uso civile, di riscaldamento, di uso industriale, o quant'altro tenendo presente che si hanno a

Per inserire i caratteri premere i pulsanti appropriati (come quando si invia un SMS). Per andare avanti/indietro usare i tasti di navigazione, per lo spazio bianco usare

Il programma chiede di inserire l'indirizzo dello stabile in cui si eseque la prova,

Per inserire i caratteri premere i pulsanti appropriati (come quando si invia un SMS). Per andare avanti/indietro usare i tasti di navigazione, per lo spazio bianco usare

Il programma chiede di inserire il Cap la Città e la Provincia dello stabile in cui si esegue la prova tenendo presente che si hanno a disposizione 20 caratteri totali. Per inserire i caratteri premere i pulsanti appropriati (come quando si invia un SMS). Per andare avanti/indietro usare i tasti di navigazione, per lo spazio bianco usare

tenendo presente che si hanno a disposizione 20 caratteri totali.

Il programma chiede se si vuole terminare l'inserimento dei dati.

Per modificare eventuali dati usare i tasti di navigazione, e correggere.

Premere Up/Down, se si vuole rileggere i dati inseriti.

Premere **ENTER** per terminare e uscire dal programma.

prova, tenedo presente che si hanno a disposizione 20 caratteri totali.

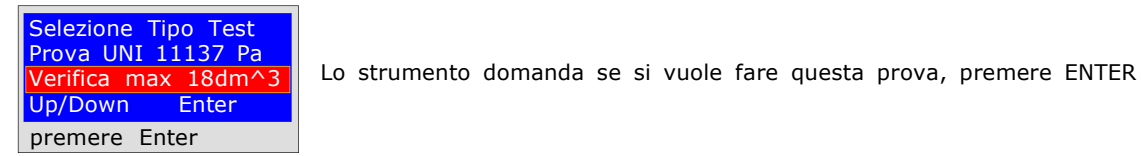

Impostazione Dati Nome Cognome Ditta premere Up/Down N

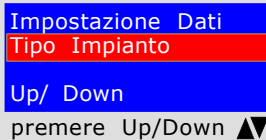

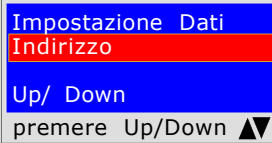

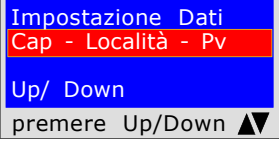

Impostazione Dati Programmi Up/ Down premere Up/Down N

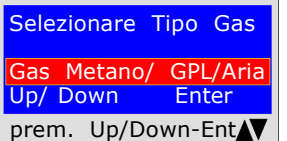

Il programma chiede con quale tipo di gas si deve procedere alla prova: Gas Naturale (metano) e/o Gas di città (GPL). Per selezionare il tipo di gas premere i tasti Up/Down, e una volta selezionato il gas premere ENTER.

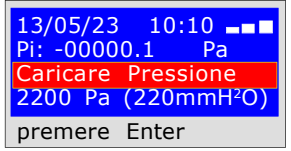

Il programma chiede di inserire la pressione, per fare questo bisogna: 1) Allacciare il tubo estensibile, raccordato nell'ingresso apposito, che si trova nella

- parte superiore dello strumento.
	- 2) Allacciare l'altro capo del tubo alla fonte di pressione da misurare.

3) CON gas METANO, Mettere in pressione la tubazione con il gas di rete 2200 Pa c/a. Premere ENTER.

4) CON gas GPL, Mettere in pressione la tubazione con gas di rete a 3000 Pa c/a.

Premere **ENTER.** 

confermare.

memorizza egualmente l'evento.

UNI 11137 Verifica max 18 dm<sup>3</sup>

che il Tempo inizierà il conto alla rovescia;

13/05/23 10:10 Pi: -00000.1 Pa Tempo: h 00.14.30 Pf: -0000.1 Pa premere Enter

Ora lo strumento inizia automaticamente il controllo di stabilizzazione che dura 10 secondi. Il tempo che scorre si può leggere direttamente sul display.

Ora lo strumento inizia automaticamente il controllo di verifica. Sul dispaly si noterà

 $13/05/23$  10:10  $\blacksquare$ Pi: 00000.0 Pa  $h$  00.00.60 Pf. 00000.0 Pa premere Enter

La prova dura esattamente 1minuto per il gas naturale e 2 minuti per gas GPL. N.B. la perdita non deve superare i 100 Pa (1 millibar)

L.UNI 11137 Pa Verifica max25dm^ 13/05/23 09:03 Up/ Down Enter prem. Up/Down-EntAV

A questo punto da la possibilità di leggere tutti i dati rilevati dalla prova Per navigare premere i pulsanti Up/Down, per uscire premere ENTER.

Lo strumento chiede se si vuole memorizzare i dati rilevati.

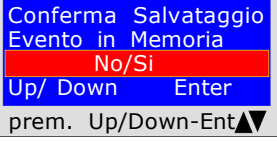

Stampare Scontrino? No/Si Up/ Down Enter prem. Up/Down-EntAV Lo strumento chiede se si vuole stampare lo scontrino comprovante il test. Selezionare Si/No premendo i pulsanti Up/Down. Selezionare "Si " accendere la stampante e porla in linea con la trasmittente del manometro; Premere ENTER.

Per fare questo, selezionare Si/No premendo Up/Down. Premere ENTER per

Se la memorizzazione non viene confermata entro 30 secondi, l'MD20REM-H2CH

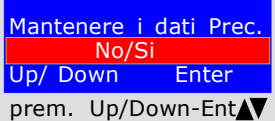

Quando si fanno diversi collaudi "TEST" oppure per rifare una prova. Lo strumento mantiene in memoria i dati dello stabile dove si effettua la prova, quest'ultimi vengono persi solo se si spegne lo strumento.

BEINAT S.r.l. MANOMETRO MD20REM-H2CH Versione Firmware V 2.3 Matricola: 0102 Data di Calib.: 10/05/23 DITTA BIANCHI GIOVANNI VIA ROMA 155 10000 MILANO Part. I.V.A. 02434381200 info@lapolipo.it Tel. 023111457562 Prova UNI 11137 (Pa) Verifica max 25 dm^3 (data)15.05.23 (ora) 09:54 Metano Pi: (Pa) 02200 Pf: (Pa) 02198  $Diff: (Pa) 00002$ <br>dPmay(Pa; 00002 dPmax(Pa: Prova OK Franco Riva Imp. Autonomo Via I Maggio 54 Verona Operatore: Firma:

UNI 11137 Verifica Tenuta

Controllo di tenuta della valvola contatore, come previsto dalla Norma UNI 11137 art. 6.2.3 La procedura di prova si esegue direttamente nella tubazione di rete del gas per controllare la tenuta del rubinetto del contatore.

**Prima** di eseguire la prova con il gas aprire porte e/o finestre per assicurare il ricambio d'aria,. Azioni: Accendere lo strumento, selezionare con il pulsante SELECT la pressione in mmh<sub>2</sub>O, premere il

pulsante TEST e 6 volte Down e seguire le operazioni di seguito riportate

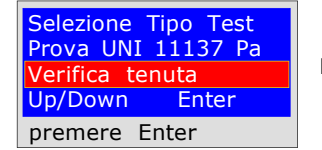

Lo strumento domanda se si vuole fare questa prova, premere ENTER

Impostazione Dati Nome Cognome Ditta premere Up/Down

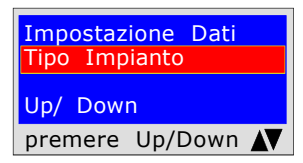

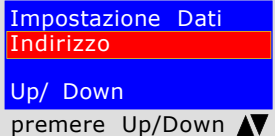

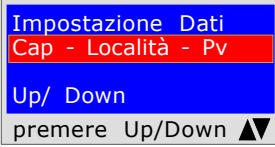

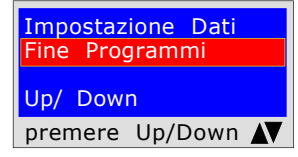

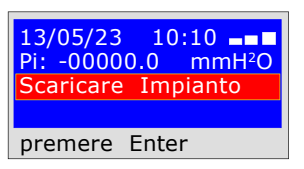

Il programma chiede di inserire l'ubicazione dell'impianto in cui si eseque la prova, tenedo presente che si hanno a disposizione 20 caratteri totali. Per inserire i caratteri premere i pulsanti appropriati (come quando si invia un SMS). Per andare avanti/indietro usare i tasti di navigazione, per lo spazio bianco usare il tasto con il numero 1.

Il programma chiede di inserire il tipo di impianto, se di uso civile, di riscaldamento, di uso industriale, o quant'altro tenendo presente che si hanno a disposizione 20 caratteri totali.

Per inserire i caratteri premere i pulsanti appropriati (come quando si invia un SMS). Per andare avanti/indietro usare i tasti di navigazione, per lo spazio bianco usare il tasto con il numero 1.

Il programma chiede di inserire l'indirizzo dello stabile in cui si esegue la prova, tenendo presente che si hanno a disposizione 20 caratteri totali. Per inserire i caratteri premere i pulsanti appropriati (come quando si invia un SMS). Per andare avanti/indietro usare i tasti di navigazione, per lo spazio bianco usare il tasto con il numero 1.

Il programma chiede di inserire il Cap la Città e la Provincia dello stabile in cui si esegue la prova tenendo presente che si hanno a disposizione 20 caratteri totali. Per inserire i caratteri premere i pulsanti appropriati (come quando si invia un SMS). Per andare avanti/indietro usare i tasti di navigazione, per lo spazio bianco usare il tasto con il numero 1.

Il programma chiede se si vuole terminare l'inserimento dei dati. Premere Up/Down, se si vuole rileggere i dati inseriti. Per modificare eventuali dati usare i tasti di navigazione, e correggere.

Premere **ENTER** per terminare e uscire dal programma.

- Il programma chiede di togliere la pressione per fare questo bisogna:
- 1) Chiudere la valvola del contatore del gas.
- 2) Scaricare la pressione del gas verso l'esterno.
- 3) Allacciare il tubo estensibile raccordato nell'ingresso apposito, che si trova nella parte superiore dello strumento.

4) Allacciare l'altro capo del tubo alla fonte di pressione da misurare. Premere **ENTER.** 

UNI 11137 Verifica Tenuta

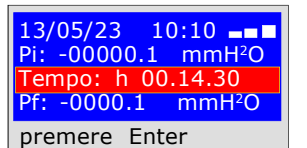

Ora lo strumento inizia automaticamente il controllo di tenuta, sul dispaly si noterà che il Tempo inizia il conto alla rovescia; La prova dura esttamente 15 minuti.

L.UNI 11137 Pa Verifica tenuta 13/05/23 09:03 Up/ Down Enter prem. Up/Down-Ent

A questo punto da la possibilità di leggere tutti i dati rilevati con la prova

Per navigare premere i pulsanti Up/Down. Per uscire premere ENTER

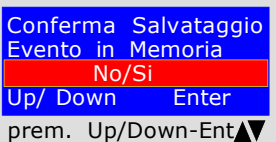

Lo strumento chiede se si vuole memorizzare i dati rilevati. Per fare questo, selezionare Si/No premendo Up/Down. Premere ENTER per confermare. Se la memorizzazione non viene confermata entro 30 secondi, l'MD20REM-H2CH memorizza egualmente l'evento.

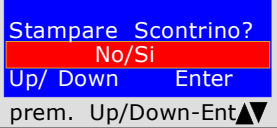

Lo strumento chiede se si vuole stampare lo scontrino comprovante il test. Selezionare Si/No premendo i pulsanti Up/Down. Selezionare "Si " accendere la stampante e porla in linea con la trasmittente del manometro; Premere ENTER.

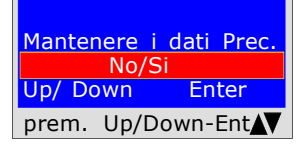

Quando si fanno diversi collaudi " TEST " oppure per rifare una prova. Lo strumento mantiene in memoria i dati dello stabile dove si effettua la prova, quest'ultimi vengono persi solo se si spegne lo strumento.

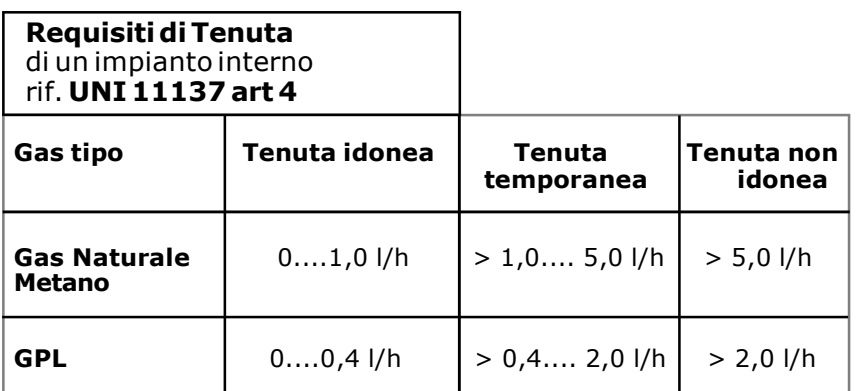

BEINAT S.r.l. MANOMETRO MD20REM-H2CH Versione Firmware V 2.3 Matricola: 0102 Data di Calib.: 10/05/23 DITTA BIANCHI GIOVANNI VIA ROMA 155 10000 MILANO<br>Part. I.V.A. I.V.A. 02434381200 info@lapolipo.it Tel. 023111457562 Ver. UNI 11137 Verifica tenuta (data)15.05.23 09:54 Unità di misura: mmH2O Pi: 00000.1<br>Pf: 00000.0 Pf: 00000.0 Differenza: 00000.1 []Test Superato []Test NON Superato Franco Riva Imp. Autonomo Via I Maggio 54 Verona Operatore: Firma:

#### UNI 10435 > 35kW

Misura delle dispersioni degli impianti gas per le centrali termiche con il metodo indiretto, come previsto dalla Norma UNI 10435

La procedura di prova va eseguita con la pressione naturale del gas in rete ad una pressione massima di: 22 hPa per il gas naturale e di 30 hPa per gas GPL

Prima di eseguire la prova con il gas aprire porte e/o finestre per assicurare il ricambio d'aria, chiudere tutti i rubinetti assicurandosi di non avere perdite estranee alla prova. Azioni: Accendere lo strumento, premere il pulsante TEST e 6 volte Down e seguire le operazioni di seguito riportate

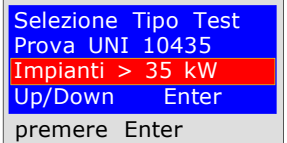

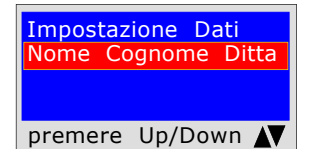

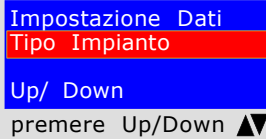

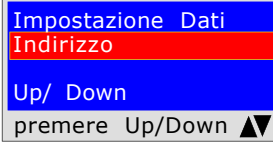

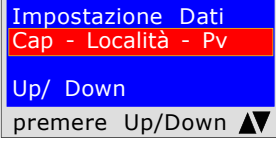

Impostazione Dati Programmi Up/ Down premere Up/Down N

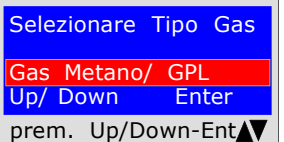

Il programma chiede con quale tipo di gas si deve procedere alla prova: Gas Naturale (metano) e/o Gas di città (GPL). Per selezionare il tipo di gas premere i tasti Up/Down, e una volta selezionato il gas premere ENTER.

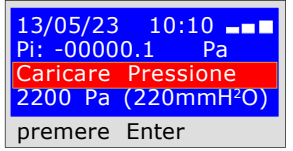

Il programma chiede di inserire la pressione, per fare questo bisogna: 1) Allacciare il tubo estensibile, raccordato nell'ingresso apposito, che si trova nella

parte superiore dello strumento. 2) Allacciare l'altro capo del tubo alla fonte di pressione da misurare.

3) CON gas METANO, Mettere in pressione la tubazione con il gas di rete 2200 Pa c/a. Premere ENTER.

4) CON gas GPL, Mettere in pressione la tubazione con gas di rete a 3000 Pa c/a.

Premere **ENTER.** 

Il programma chiede di inserire l'ubicazione dell'impianto in cui si eseque la prova, tenedo presente che si hanno a disposizione 20 caratteri totali. Per inserire i caratteri premere i pulsanti appropriati (come quando si invia un SMS). Per andare avanti/indietro usare i tasti di navigazione, per lo spazio bianco usare il tasto con il numero 1.

Lo strumento domanda se si vuole fare questa prova, premere ENTER

Il programma chiede di inserire **il tipo di impianto,** se di uso civile, di riscaldamento, di uso industriale, o quant'altro tenendo presente che si hanno a disposizione 20 caratteri totali. Per inserire i caratteri premere i pulsanti appropriati (come quando si invia un SMS). Per andare avanti/indietro usare i tasti di navigazione, per lo spazio bianco usare il tasto con il numero 1.

Il programma chiede di inserire l'indirizzo dello stabile in cui si esegue la prova, tenendo presente che si hanno a disposizione 20 caratteri totali. Per inserire i caratteri premere i pulsanti appropriati (come quando si invia un SMS). Per andare avanti/indietro usare i tasti di navigazione, per lo spazio bianco usare il tasto con il numero 1.

Il programma chiede di inserire il Cap la Città e la Provincia dello stabile in cui si esegue la prova tenendo presente che si hanno a disposizione 20 caratteri totali. Per inserire i caratteri premere i pulsanti appropriati (come quando si invia un SMS). Per andare avanti/indietro usare i tasti di navigazione, per lo spazio bianco usare il tasto con il numero 1.

Il programma chiede se si vuole terminare l'inserimento dei dati. Premere Up/Down, se si vuole rileggere i dati inseriti. Per modificare eventuali dati usare i tasti di navigazione, e correggere.

Premere **ENTER** per terminare e uscire dal programma.

confermare.

memorizza egualmente l'evento.

UNI 10435 > kW

 $13/05/23$   $10:10$   $\longrightarrow$   $\blacksquare$ <br>Pi: -00000.1 Pa Pi: -00000.1 Pa Tempo: h 00.14.30 Pf: -0000.1 Pa premere Enter

Ora lo strumento inizia automaticamente il controllo di stabilizzazione che dura 1 minutoi.

Il tempo che scorre si può leggere direttamente sul display.

Lo strumento chiede se si vuole memorizzare i dati rilevati.

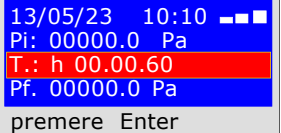

Ora lo strumento inizia automaticamente il controllo di verifica. Sul dispaly si noterà che il Tempo inizierà il conto alla rovescia; La prova dura esattamente 15 minuti. N.B. la perdita non deve superare i 100 Pa (1 millibar)

L.UNI 10435 > 35kW 13/05/23 09:03 Up/ Down Enter prem. Up/Down-EntAV

A questo punto da la possibilità di leggere tutti i dati rilevati dalla prova Per navigare premere i pulsanti Up/Down, per uscire premere ENTER.

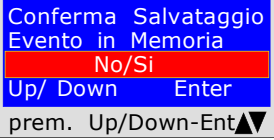

Stampare Scontrino? No/Si Up/ Down Enter prem. Up/Down-EntAV Lo strumento chiede se si vuole stampare lo scontrino comprovante il test. Selezionare Si/No premendo i pulsanti Up/Down. Selezionare "Si " accendere la stampante e porla in linea con la trasmittente del manometro; Premere ENTER.

Per fare questo, selezionare Si/No premendo Up/Down. Premere ENTER per

Se la memorizzazione non viene confermata entro 30 secondi, l'MD20REM-H2CH

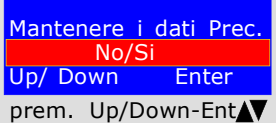

Quando si fanno diversi collaudi "TEST" oppure per rifare una prova. Lo strumento mantiene in memoria i dati dello stabile dove si effettua la prova, quest'ultimi vengono persi solo se si spegne lo strumento.

BEINAT S.r.l. MANOMETRO MD20REM-H2CH Versione Firmware V 2.3 Matricola: 0102 Data di Calib.: 10/05/23 DITTA BIANCHI GIOVANNI VIA ROMA 155 10000 MILANO Part. I.V.A. 02434381200 info@lapolipo.it Tel. 023111457562 Prova UNI 10435 Impianti > 35kW (data)15.05.23 (ora) 09:54 Metano Pi: (Pa) 02200 Pf: (Pa) 02198  $Diff: (Pa) 00002$ <br>dPmay(Pa; 00002 dPmax(Pa: Prova OK Franco Riva Imp. Autonomo Via I Maggio 54 Verona Operatore: Firma:

#### Collegamento al Personal Computer

#### Il manometro digitale MD20REM-H2CH

può essere collegato ad un Personal Computer tramite cavo USB.

Perchè collegarlo ad un Personal Computer? Per diversi ed utili motivi tra i quali:

1. Configurare o modificare i dati della ditta che deve eseguire i collaudi.

- 2. Configurare o modificare la data e l'ora,
- 3. Ricevere i dati rilevati dai diversi impianti esaminati e creare un'utile banca dati di tutti i clienti,

conservando così una memorizzazione utile e facile da consultare per diversi anni.

#### Configurazione

Assieme al manometro MD20REM-H2CH viene consegnato un dischetto contenente il programma " Gestore MD40S"da installare sul vostro Personal Computer.

Per utilizzare il Gestore MD20REM-H2CH il computer deve essere compatibile con uno dei sequenti sistemi operativi Windows:

- Windows 98
- \* Windows 2000 professional
- \* Windows XP Professional e/o Home Edition
- \* Windows VISTA Professional e/o Home Edition

#### Requisiti minimi richiesti

PC con CPU Intel Pentium o Centrino o ADM Athlon Memoria : min. 64 MB RAM o superiori SVGA Monitior con risoluzione 640X480

#### Installazione del programma

Inserire il dischetto nel PC, premere "SETUP.EXE" Il programma inizia l'installazione, seguire l'installazione secondo le domande che vengono richieste. Al termine troverete il collegamento del programma anche nei programmi di avvio Start.

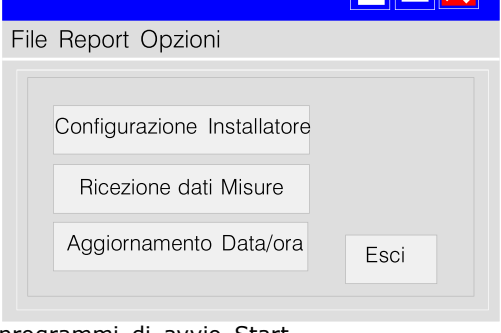

 $\blacksquare$  $\blacksquare$ 

Gestore MD20REM

Garanzia

#### GARANZIA.

L'apparecchiatura è garantita per un periodo di 3 anni dalla data di fabbricazione, in base alle condizioni descritte di seguito. Saranno sostituiti gratuitamente i componenti riconosciuti diffettosi.

Con l'esclusione e la sostituzione delle custodie in plastica o alluminio, le borse, gli imballi, eventuali batterie, e schede tecniche.

L' apparecchiatura dovrà pervenire in porto franco alla ditta **BEINAT S.r.l.** 

Dalla garanzia sono esclusi i guasti dovuti alle manomissioni da parte di personale non autorizzato. Nonchè le installazioni errate o le incurie derivanti da fenomeni estranei al normale funzionamento dell' apparecchio. La ditta **BEINAT S.r.l.** non risponde di eventuali danni, diretti o indiretti, causati a persone, animali o cose, da avarie del prodotto o dalla forzata sospensione dell'uso dello stesso.

# **Assicurazione**

ASSICURAZIONE. L'apparecchiatura è protetta dall'assicurazione SOCIETA' REALE MUTUA per la R.C. PRODOTTI per un valore massimale di 1.500.000 Euro contro i danni che questa apparecchiatura potrebbe creare in caso di non funzionamento.

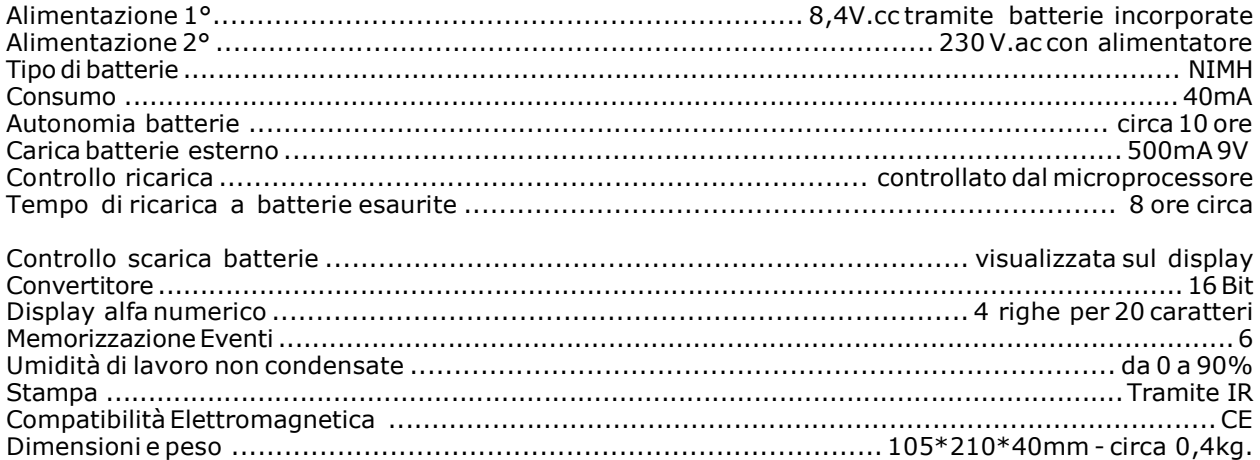

# Pressioni: da 0 bar a 1 bar

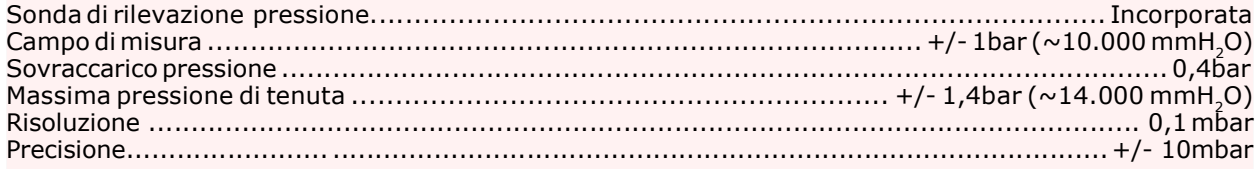

## Temperature:

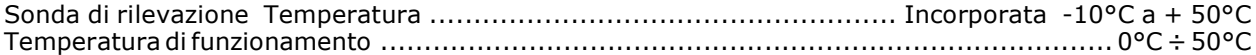

#### Letture e Misurazioni

Queste operazioni devono essere eseguite rispettando il modo e la maniera illustrate nel presente libretto;

Rammentiamo che le misure eseguite con le batterie basse (1 tacca lampeggiante) possono falsare le misurazioni.

Le letture sul display dello strumento e sugli scontrini hanno una risoluzione inferiore rispetto a quella utilizzata dal processore.

Il risultato delle elaborazioni, quindi, non è deducibile dalle sole cifre visibili.

# Strumento e Precisione di Taratura

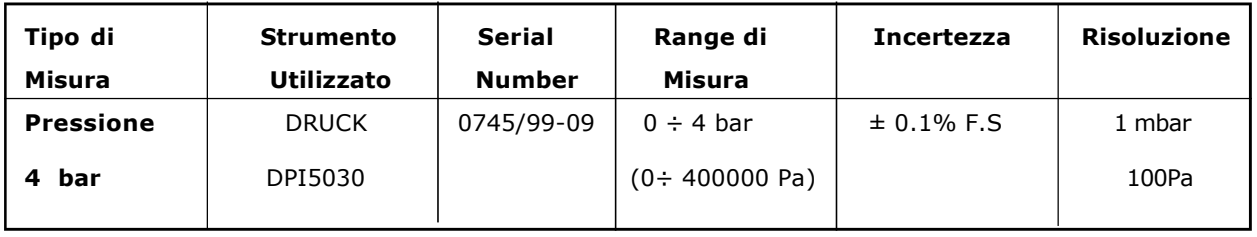

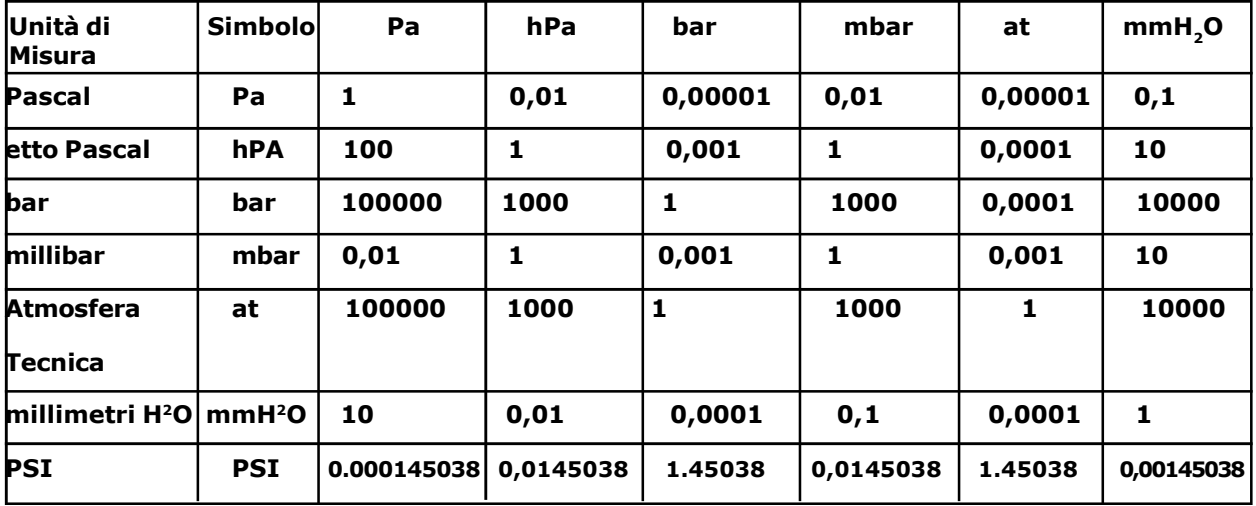

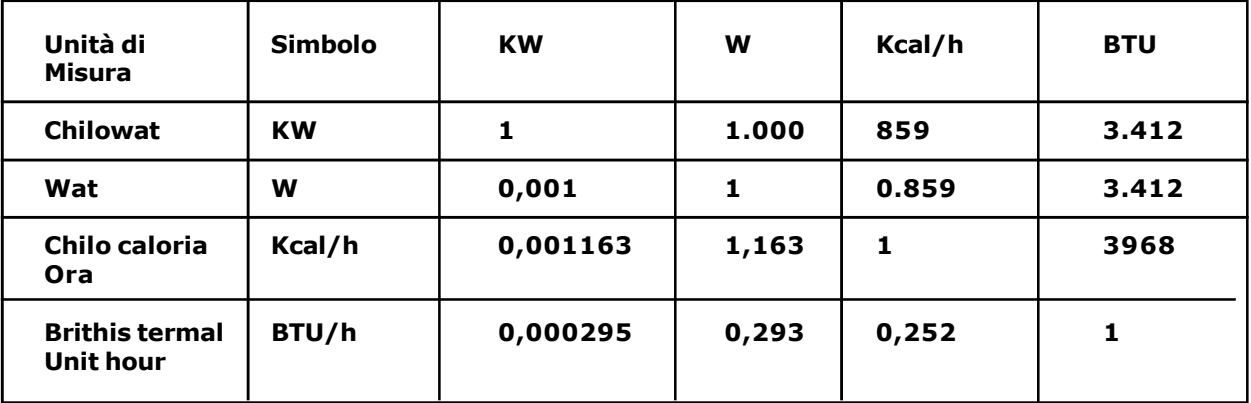

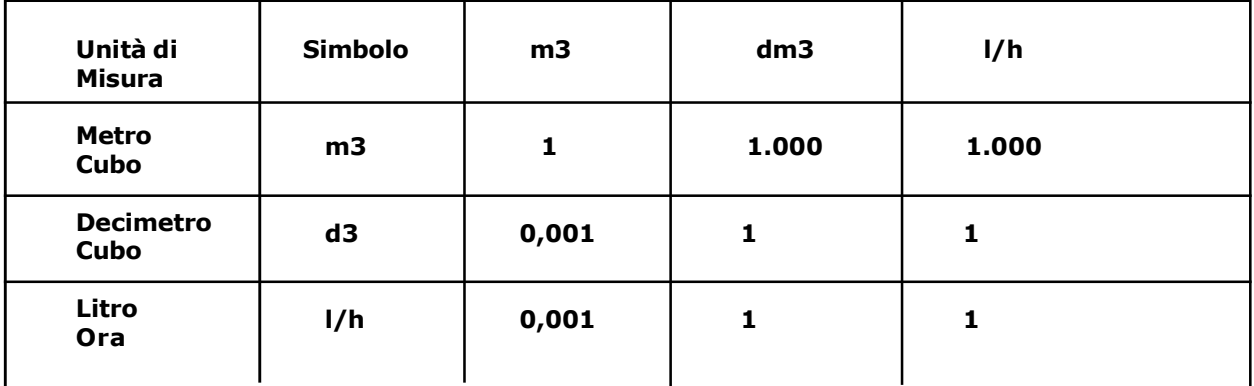

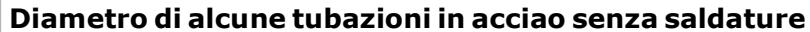

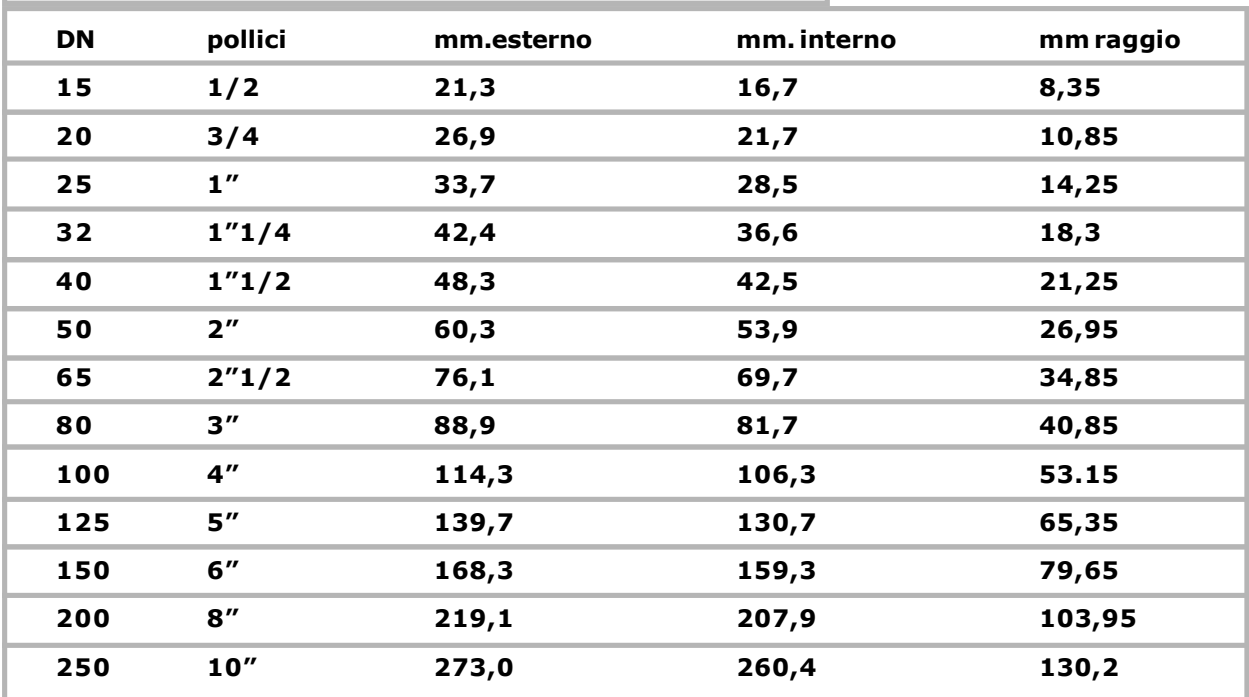

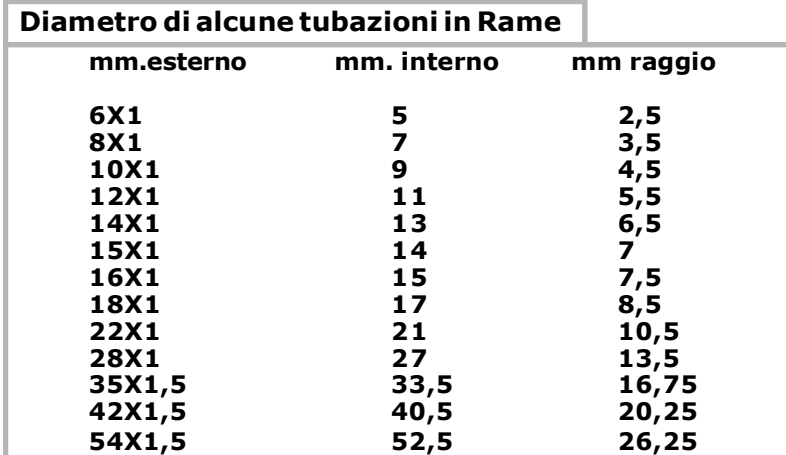

# Esempi di volumi tubature

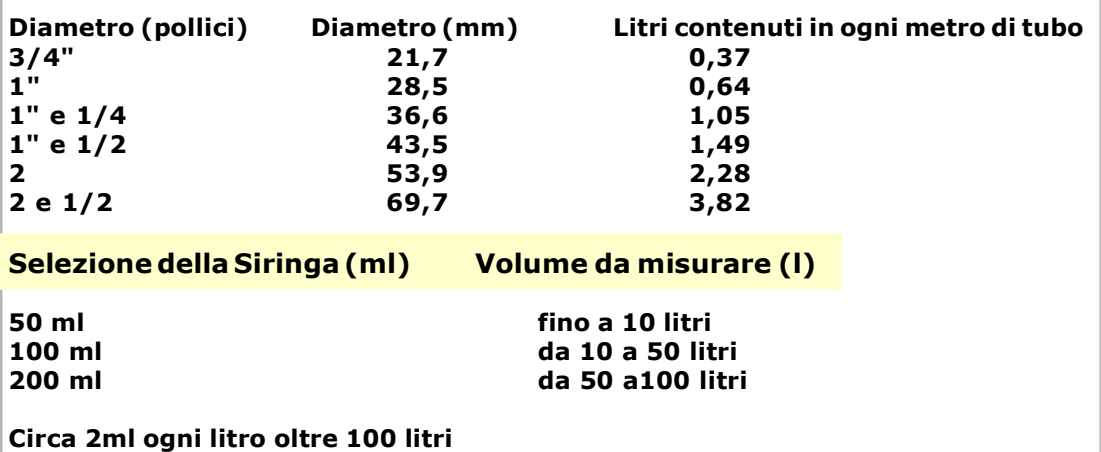

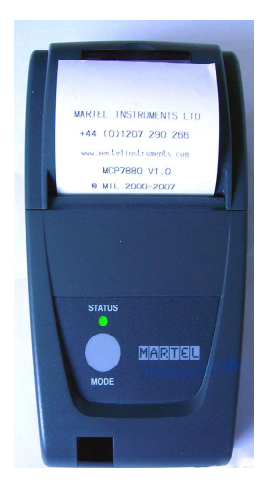

### Stampante termica portatile

A completamento di questo strumento per il collaudo strumentale, e per il rilascio della dichiarazione di conformità, la BEINAT S.r.l. ha adottato questo tipo di stampante termica, come sua soluzione innovativa rispetto a sistemi che utilizzano un metodo ad impatto.

L'eleganza, l'ingombro, e il peso, uniti alla flessibilità di utilizzo rendono questa stampante un utile strumento di lavoro.

### Descrizione della stampante

La stampante è costituita da un corpo in ABS dotato di un coperchio attraverso il quale si accede al rotolo carta e al meccanismo di stampa. Frontalmente è alloggiato il tasto multifunzione, il led rosso e la trasmissione IR

## Sostituzione della carta

Per effettuare il cambio del rotolo della carta procedere come segue:

Aprire il coperchio della stampante e posizionare il rotolo di carta, rispettando il verso di rotazione della carta come indicato nella figura sottostante

**NOTE** 

ASSICURAZIONE. L'apparecchiatura è protetta dall'assicurazione SOCIETA' REALE MUTUA per la R.C. PRODOTTI per un valore massimale di 1.500.000 Euro contro i danni che questa apparecchiatura potrebbe creare in caso di non funzionamento.

GARANZIA. L'apparecchiatura è garantita per un periodo di 3 Anni dalla data di fabbricazione, in base alle condizioni descritte di seguito.

Saranno sostituiti gratuitamente i componenti riconosciuti difettosi, con l'esclusione delle custodie in plastica o alluminio, le borse, gli imballi, eventuali batterie, e schede tecniche.

L' apparecchiatura dovrà pervenire in porto franco alla ditta **BEINAT S.r.l.** .

Dalla garanzia sono esclusi i guasti dovuti alle manomissioni da parte di personale non autorizzato, nonchè le installazioni errate o le incurie derivanti da fenomeni estranei al normale funzionamento dell' apparecchio. La ditta **BEINAT S.r.l.** non risponde di eventuali danni, diretti o indiretti, causati a persone, animali o cose, da avarie del prodotto o dalla forzata sospensione dell'uso dello stesso.

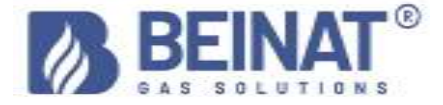

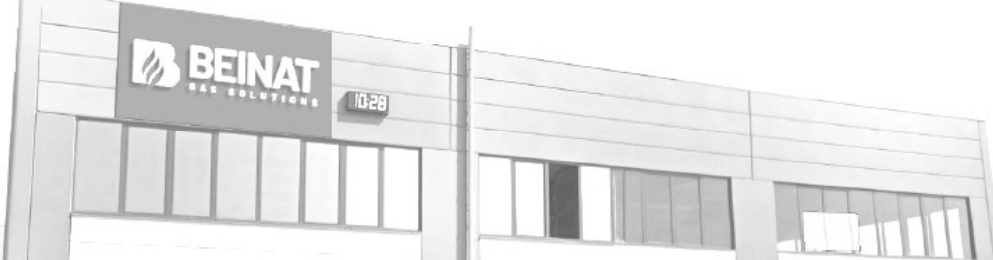

SMALTIMENTO A"FINE VITA" DI APPARECCHI ELETTRICI ED ELETTRONICI<br>Il simbolo del cestito sul prodotto o sul suo imballo indica che questo prodotto non può essere trattato come rifiuto domestico. Al contrario, dovrà essere<br>po

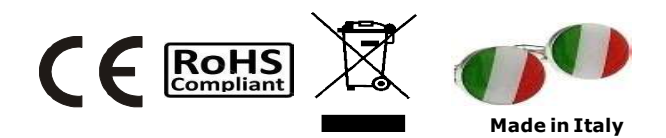

# Mnometro MD20REM-H2CH Lo styling è della b & b design

Timbro e firma del Rivenditore

Data di acquisto:.............. Numero di Matricola; .............. La Beinat S.r.l. seguendo lo scopo di migliorare i propri prodotti, si riserva il diritto di modificare le caratteristiche tecniche, estetiche e funzionali in qulsiasi momento e senza dare alcun preavviso.

#### BEINAT S.r.l.

Via Fatebenefratelli 122/C 10077, S. Maurizio C/se (TO) - ITALY Tel. 011.921.04.84 - Fax 011.921.14.77 http:// www.beinat.com

Commerciale - info@beinat.com Assistenza tecnica - produzione@beinat.com